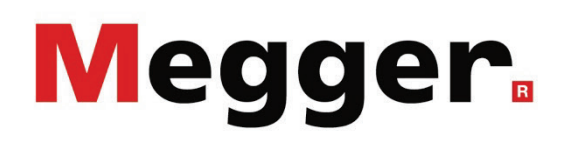

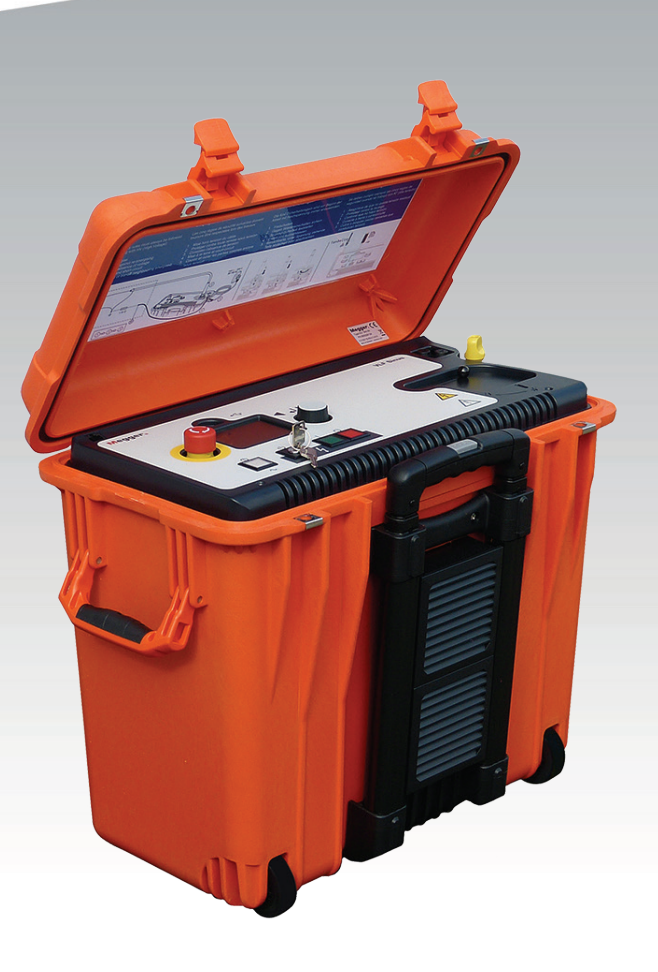

## VLF Sinus 34 kV VLF Prüfanlage

## BEDIENHANDBUCH

Ausgabe:<br>Artikelnummer:

A (05/2022) - DE<br>128312970

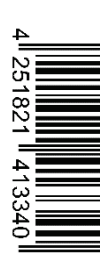

#### **Beratung durch Megger**

Das vorliegende Bedienungshandbuch ist als Bedienungsanweisung und Nachschlagewerk konzipiert und soll Ihnen dabei helfen, Fragen und Probleme auf möglichst schnelle Art und Weise zu lösen. Bei Problemen bitten wir sie, zuerst das Handbuch sorgfältig zu lesen.

Machen sie dazu Gebrauch vom Inhaltsverzeichnis und lesen sie den betreffenden Abschnitt sorgfältig durch. Überprüfen sie außerdem sämtliche Anschlüsse und Verbindungen der Geräte.

Sollten dennoch Fragen offen bleiben, wenden sie sich bitte an folgende Adressen:

Archcliffe Road Kent CT17 9EN T: +44 (0) 1304 502100 F: +44 (0)1 304 207342 E: uksales@megger.com

Megger Limited Megger Germany GmbH (Baunach) Dr.-Herbert-Iann-Str. 6 D - 96148 Baunach  $T: +49 / 9544 / 68 - 0$ F: +49 / 9544 / 22 73 E: team.dach@megger.com

Megger Germany GmbH (Radeburg) Megger GmbH

Röderaue 41 D - 01471 Radeburg / Dresden

T: +49 / 35208 / 84 – 0

F: +49 / 35208 / 84 249

E: team.dach@megger.com

Obere Zeil 2

61440 Oberursel

T: 06171-92987-0

F: 06171-92987-19

E: DEanfrage@megger.com

Megger

Alle Rechte sind vorbehalten. Ohne vorherige schriftliche Genehmigung von Megger darf kein Teil dieses Handbuches fotokopiert oder in irgendeiner anderen Form reproduziert werden. Inhaltliche Änderungen dieses Handbuches behalten wir uns ohne vorherige Ankündigung vor. Megger haftet nicht für technische oder drucktechnische Fehler oder Mängel in diesem Handbuch. Ebenso übernimmt Megger keine Haftung für Schäden, die direkt oder indirekt auf Lieferung, Leistung oder Nutzung dieses Materials zurückzuführen sind.

### **Gewährleistungsbedingungen**

Megger leistet dem Käufer für die von Megger vertriebenen Produkte Gewähr nach Maßgabe der nachfolgend aufgeführten Bedingungen.

Megger gewährleistet, dass Megger-Produkte zum Zeitpunkt der Lieferung frei von Fabrikations- und Materialfehlern sind, welche ihren Wert oder ihre Tauglichkeit erheblich mindern. Diese Gewährleistung umfasst nicht Fehler gelieferter Software. Während der Gewährleistung wird Megger mangelhafte Teile nach eigener Wahl reparieren oder durch neue oder neuwertige Teile (mit gleicher Funktionsfähigkeit und Lebensdauer wie Neuteile) ersetzen.

Weitergehende Gewährleistungsansprüche, insbesondere solche aus Mangelfolgeschäden, können nicht geltend gemacht werden. Alle gemäß dieser Gewährleistung ersetzten Teile und Produkte werden Eigentum von Megger.

Die Gewährleistungsansprüche gegenüber Megger erlöschen mit dem Ablauf von 12 Monaten ab dem Übergabedatum. Die von Megger im Rahmen der Gewährleistung gelieferten Teile fallen für die noch verbleibende Dauer der Gewährleistung, jedoch für mindestens 90 Tage, ebenfalls unter diese Gewährleistung.

Gewährleistungsmaßnahmen erfolgen ausschließlich durch Megger oder eine autorisierte Servicewerkstatt.

Voraussetzung für die Inanspruchnahme dieser Gewährleistung ist, dass der Käufer Mängel unverzüglich, erkennbare Mängel spätestens innerhalb von 10 Tagen nach Übergabedatum, rügt.

Diese Gewährleistung umfasst nicht Fehler oder Schäden, die dadurch entstanden sind, dass die Produkte Bedingungen ausgesetzt werden, die nicht den Spezifikationen entsprechen, fehlerhaft gelagert, befördert, gebraucht oder von nicht durch Megger autorisierten Stellen gewartet oder installiert wurden. Die Gewährleistung gilt nicht für Schäden infolge von natürlichem Verschleiß, höherer Gewalt oder Verbindung mit Fremdteilen.

Für Schadenersatzansprüche aus der Verletzung von Nachbesserungs- oder Nachlieferungsansprüchen haftet Megger nur bei grober Fahrlässigkeit oder Vorsatz. Jegliche Haftung für leichte Fahrlässigkeit wird ausgeschlossen.

# Megger.

## Inhaltsverzeichnis

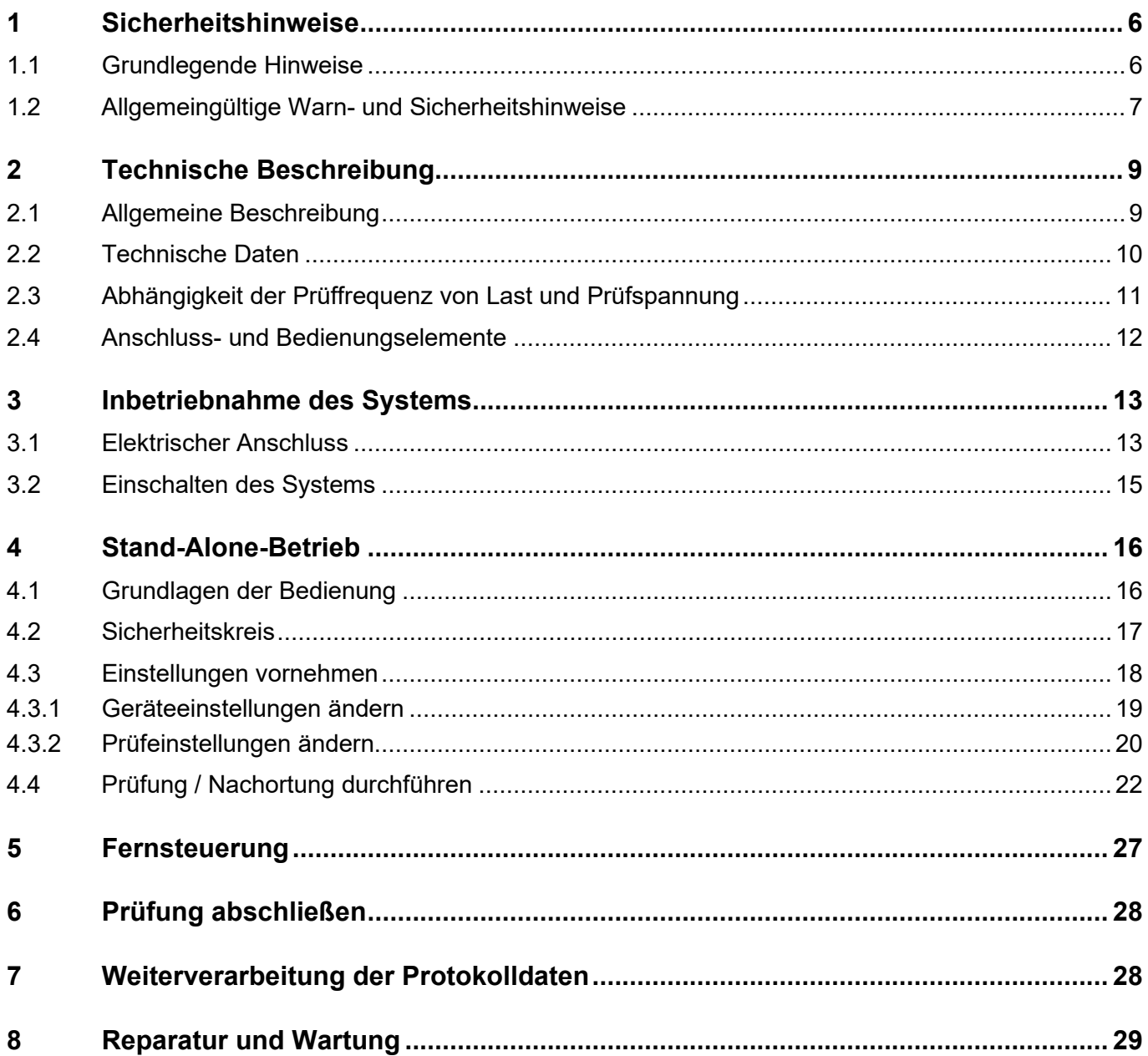

## **1 Sicherheitshinweise**

#### **1.1 Grundlegende Hinweise**

<span id="page-5-1"></span><span id="page-5-0"></span>Sicherheitsvorkehrungen Dieses Handbuch enthält elementare Hinweise zur Inbetriebnahme und Betrieb des VLF Sinus 34 kV Hochspannungsprüfsystems. Daher muss sichergestellt sein, dass dieses Handbuch dem autorisierten und geschulten Bedienpersonal jederzeit zugänglich ist. Das Bedienpersonal hat das Handbuch genau zu lesen. Der Hersteller haftet in keinem Fall für Schäden an Personen und Material, welche durch die Nichtbeachtung der in diesem Handbuch enthaltenen Sicherheitshinweise entsteht.

Es sind die landesspezifischen Normen und Vorschriften zu beachten!

Kennzeichnung der Sicherheitshinweise Wichtige Anweisungen, die den Personen- und Betriebsschutz sowie die technische Sicherheit betreffen, sind im Text wie folgt gekennzeichnet:

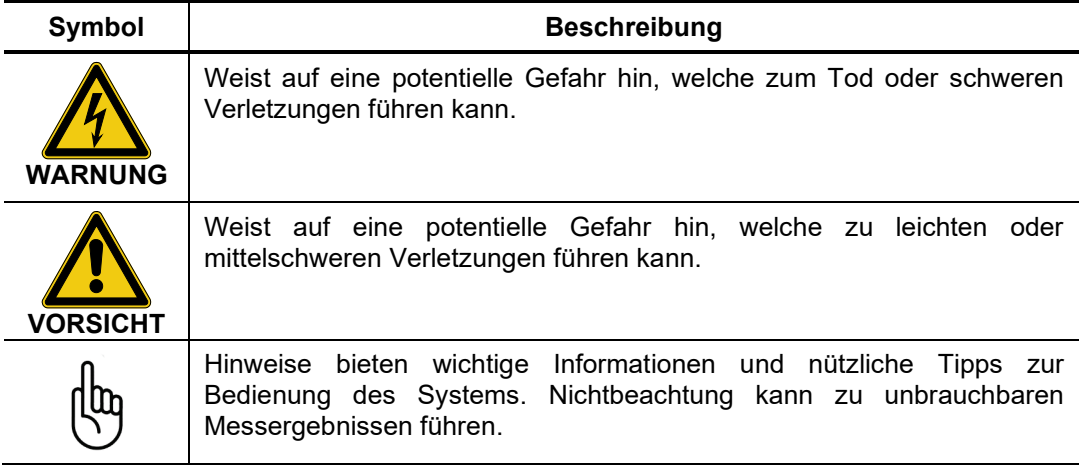

Arbeiten mit Produkten von Megger Zu beachten sind die allgemein gültigen elektrischen Vorschriften des Landes, in dem das Gerät betrieben wird sowie die bestehenden nationalen Vorschriften zur Unfallverhütung und eventuell intern existierende Vorschriften (Arbeits-, Betriebs- und Sicherheitsvorschriften) des Betreibers.

> Originalzubehör dient der Systemsicherheit und Funktionssicherheit. Die Verwendung anderer Teile ist unzulässig und führt zum Verlust der Gewährleistung.

Bedienpersonal Arbeiten mit diesem System und seiner Peripherie dürfen nur von geschultem oder eingewiesenem Personal durchgeführt werden. Andere Personen sind fernzuhalten.

> Die Inbetriebnahme und Bedienung des Systems darf nur durch autorisierte elektrotechnische Fachkräfte vorgenommen werden. Laut DIN VDE 0104 (EN 50191) und DIN VDE 0105 (EN 50110) sowie der Unfallverhütungsvorschrift (UVV) versteht man unter einer Elektrofachkraft, Personen welche aufgrund ihres Wissens, ihrer Erfahrung und durch Kenntnis der geltenden Bestimmungen Gefahren erkennen können.

#### **1.2 Allgemeingültige Warn- und Sicherheitshinweise**

<span id="page-6-0"></span>Bestimmungsgemäße Verwendung

Die Betriebssicherheit des gelieferten Systems ist nur bei bestimmungsgemäßer Verwendung gewährleistet (siehe Abschnitt [2.1\)](#page-8-1). Bei nicht bestimmungsgemäßem Gebrauch können Gefahren für den Bedienenden, für das System und für die damit verbundenen Anlagen entstehen.

Die in den technischen Daten angegebenen Grenzwerte dürfen auf keinen Fall überschritten werden. Das Betreiben von Megger-Produkten bei Betauung kann zu personen- und gerätegefährlichen Spannungsüberschlägen führen. Betauung ist vor und während dem eigentlichen Messbetrieb durch ausreichende Temperierung der Messsysteme zu verhindern. Das Betreiben von Megger-Produkten in direktem Kontakt mit Wasser, aggressiven Stoffen und entzündlichen Gasen und Dämpfen ist untersagt.

#### **Fünf Sicherheitsregeln**

Die fünf Sicherheitsregeln sind vor Beginn der Arbeit mit Hochspannung immer anzuwenden

- 1. Freischalten des Prüfobjektes
- 2. Gegen Wiedereinschalten sichern
- 3. Spannungsfreiheit feststellen
- 4. Erden und kurzschliessen
- 5. Benachbarte, unter Spannung stehende Teile abdecken oder abschranken

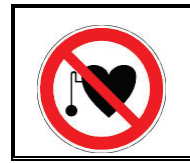

#### **Träger von Herzschrittmachern**

Personen mit Herzschrittmacher können infolge der physikalischen Vorgänge in der Hochspannungsanlage bei Aufenthalt in ihrer Nähe gefährdet sein.

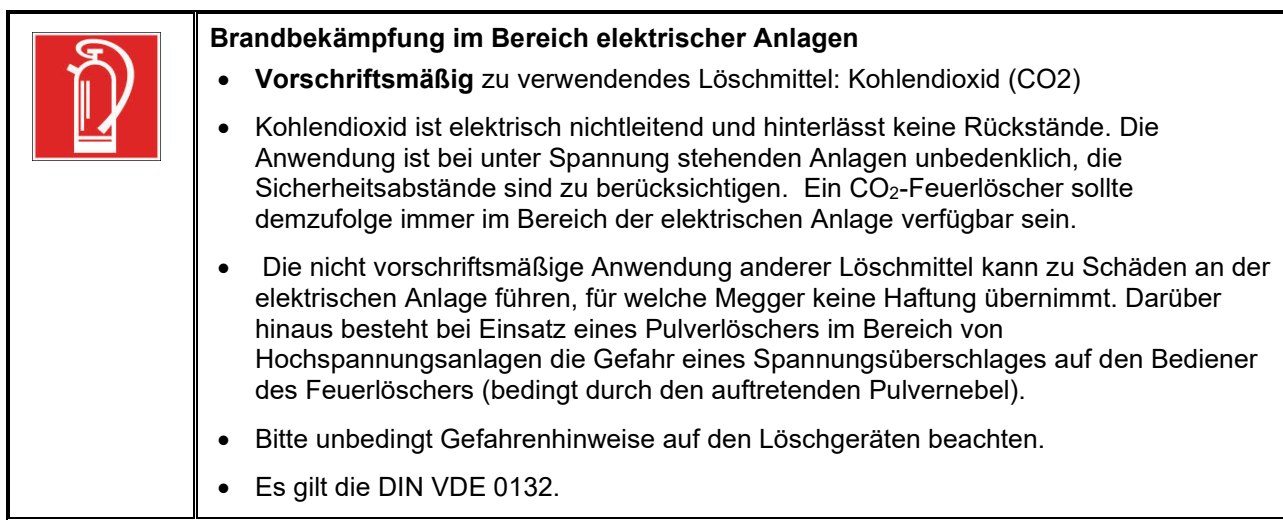

# Megger.

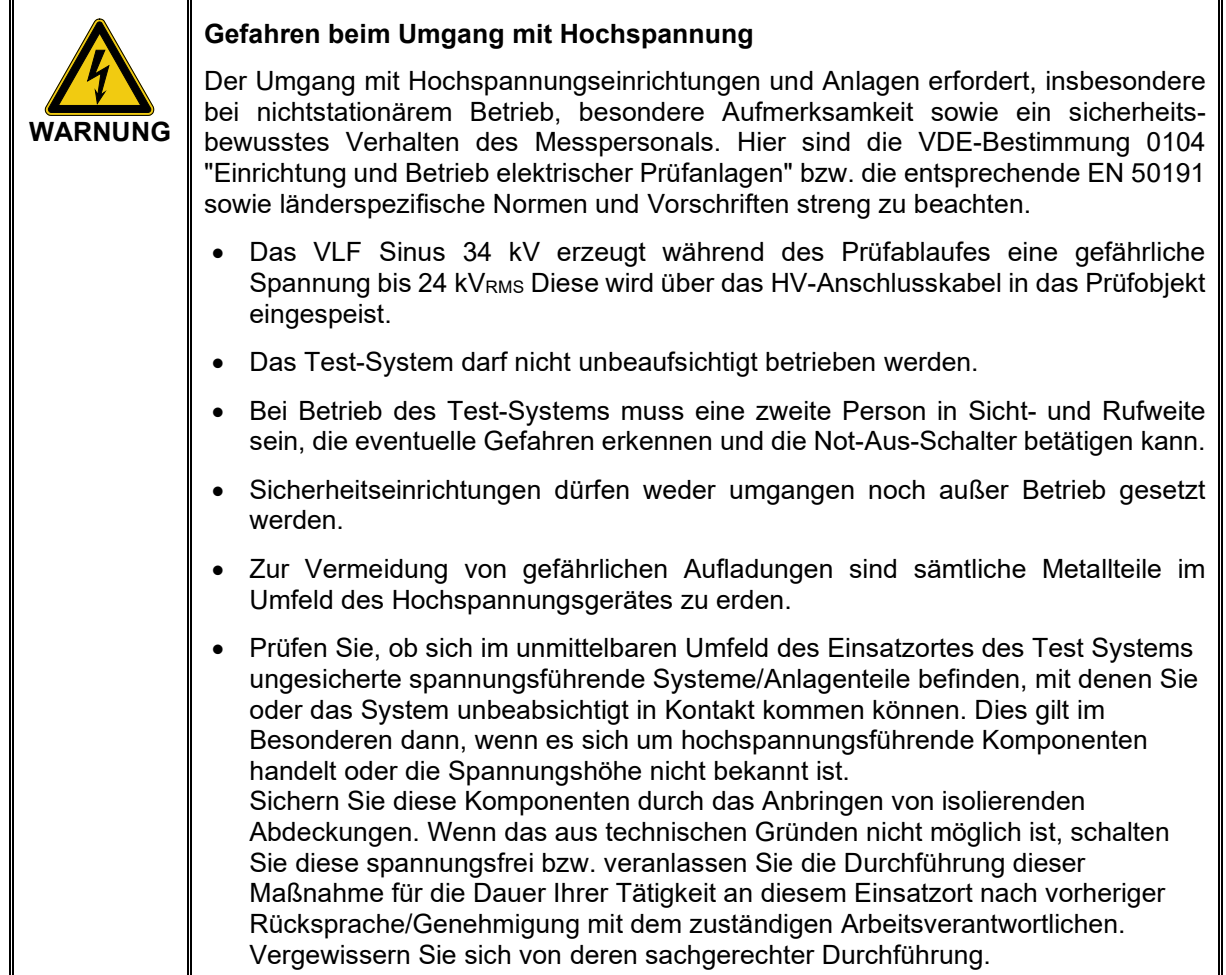

## **2 Technische Beschreibung**

#### **2.1 Allgemeine Beschreibung**

<span id="page-8-1"></span><span id="page-8-0"></span>Funktionsbeschreibung Das VLF-Sinus-Prüfsystem ermöglicht die Prüfung von Mittelspannungskabeln nach den CENELEC Harmonisierungsdokumenten HD 620 S1:1996 und HD 621 S1:1996 mit einer echten 0,1 Hz Sinusspannung von bis zu 24 kVRMS. Mit Hilfe einer solchen Kabelprüfung können betriebsgefährdende Isolationsfehler – inbesondere Watertree-Schädigungen – in PE/VPE-Kabeln aber auch in Papier-Masse-Kabeln sicher zum Durchschlag gebracht werden. Dieser Prüfprozess erfolgt ohne eine Schädigung der fehlerfreien Kabelisolation. Darüber hinaus können die Kabel auch mit positiver und negativer Gleichspannung, sowie mit trapezförmiger Wechselspannung (Rechteckspannung) auf Spannungsfestigkeit geprüft werden. Die Anstiegszeit ("slew rate") der Rechteckspannung ist abhängig von der Kabelkapazität und wird automatisch durch das System angepasst. Die zusätzliche Ableitstrommessung im DC-Betrieb gestattet es, eine relative Qualitätsbeurteilung der Kabelisolation vorzunehmen. Die sinusförmige Prüfspannung des Systems kann auch dazu verwendet werden, um in Kombination mit dem tan Delta Messzusatz von Megger den Verlustfaktor und dadurch den Alterungsgrad eines Kabels zu ermitteln. Eine detaillierte Beschreibung dieser Anwendung finden sie im Bedienhandbuch des tan Delta Messzusatzes. Leistungsmerkmale Das VLF-Sinus-Prüfsystem vereint folgende Leistungsmerkmale und Funktionen in einem Gerät: • Vollwertige Wechselspannungsprüfung bis 24 kVRMS (Sinusspannung) • Zusätzliche Ausgangsspannungsformen DC und Rechteck • Mantelprüfung und Mantelfehlernachortung mit bis zu 10 kV • Ableitstrommessung • manuelle und automatische Frequenzanpassung • Durchschlagserkennung mit automatischer Abschaltung der Hochspannung • Protokollierung auf USB • Firmware-Updates über USB Lieferumfang Der Lieferumfang des Prüfsystems umfasst die folgenden Komponenten: • Rollkoffer mit ausziehbarem Griff • Netzanschlusskabel, 2,5 m • Erdungskabel, 4 m • HV-Anschlusskabel, 5 m • USB-Stick **Bedienhandbuch** • Zubehörtasche

# <span id="page-9-0"></span>Megger.

## **2.2 Technische Daten**

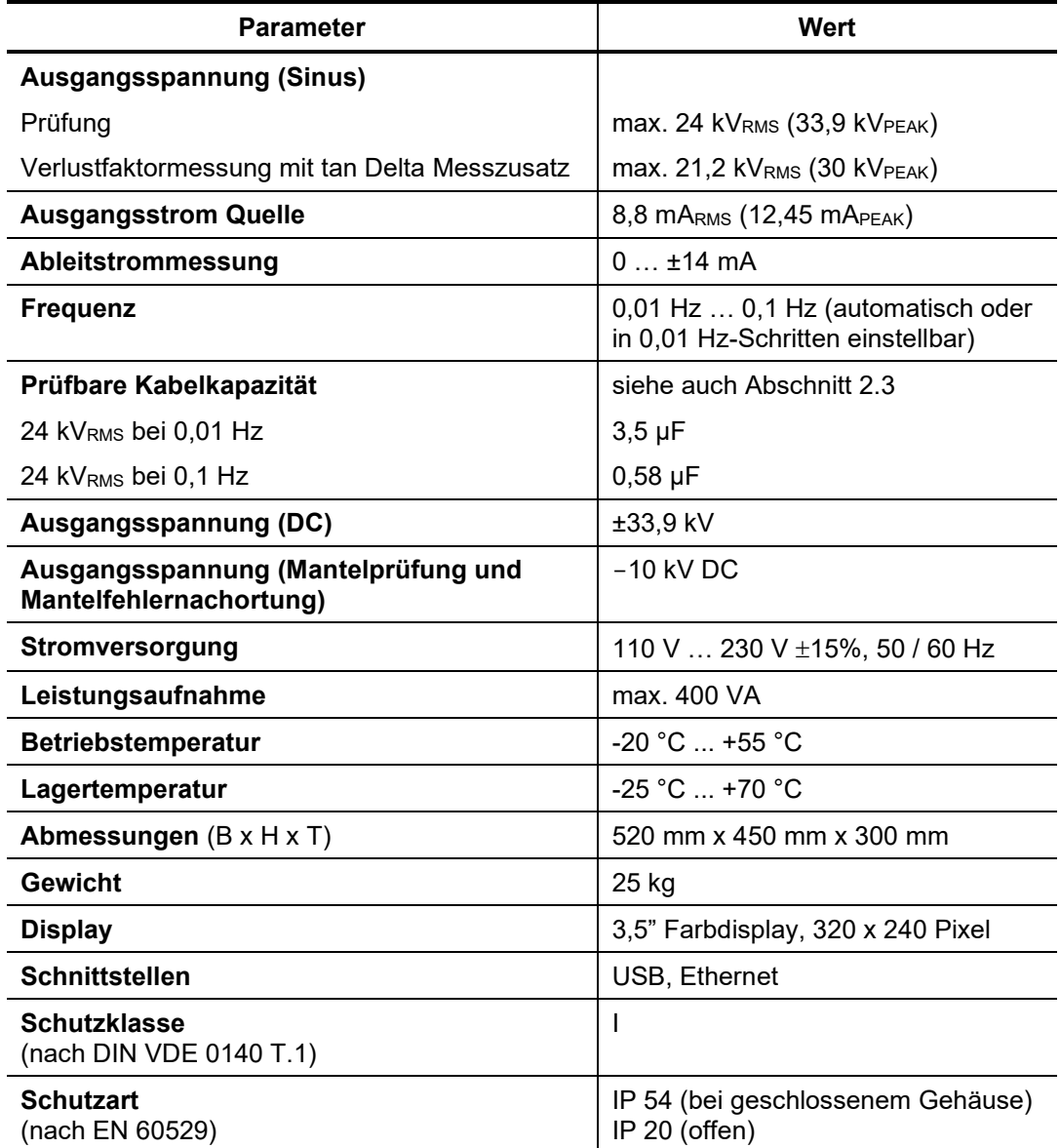

Das VLF-Sinus-Prüfsystem ist durch folgende technische Parameter spezifiziert:

## **2.3 Abhängigkeit der Prüffrequenz von Last und Prüfspannung**

<span id="page-10-0"></span>Einführung Die folgenden Diagramme veranschaulichen die Abhängigkeit der Prüffrequenz von der angeschlossenen Lastkapazität und der eingestellten Prüfspannung.

> Sollte die eingestellte Prüffrequenz aufgrund der hier ersichtlichen Beschränkungen nicht angewandt werden können, schlägt das System eine Anpassung der Prüffrequenz vor oder führt diese selbstständig aus (je nach Systemeinstellung).

Sinusförmige Ausgangsspannung

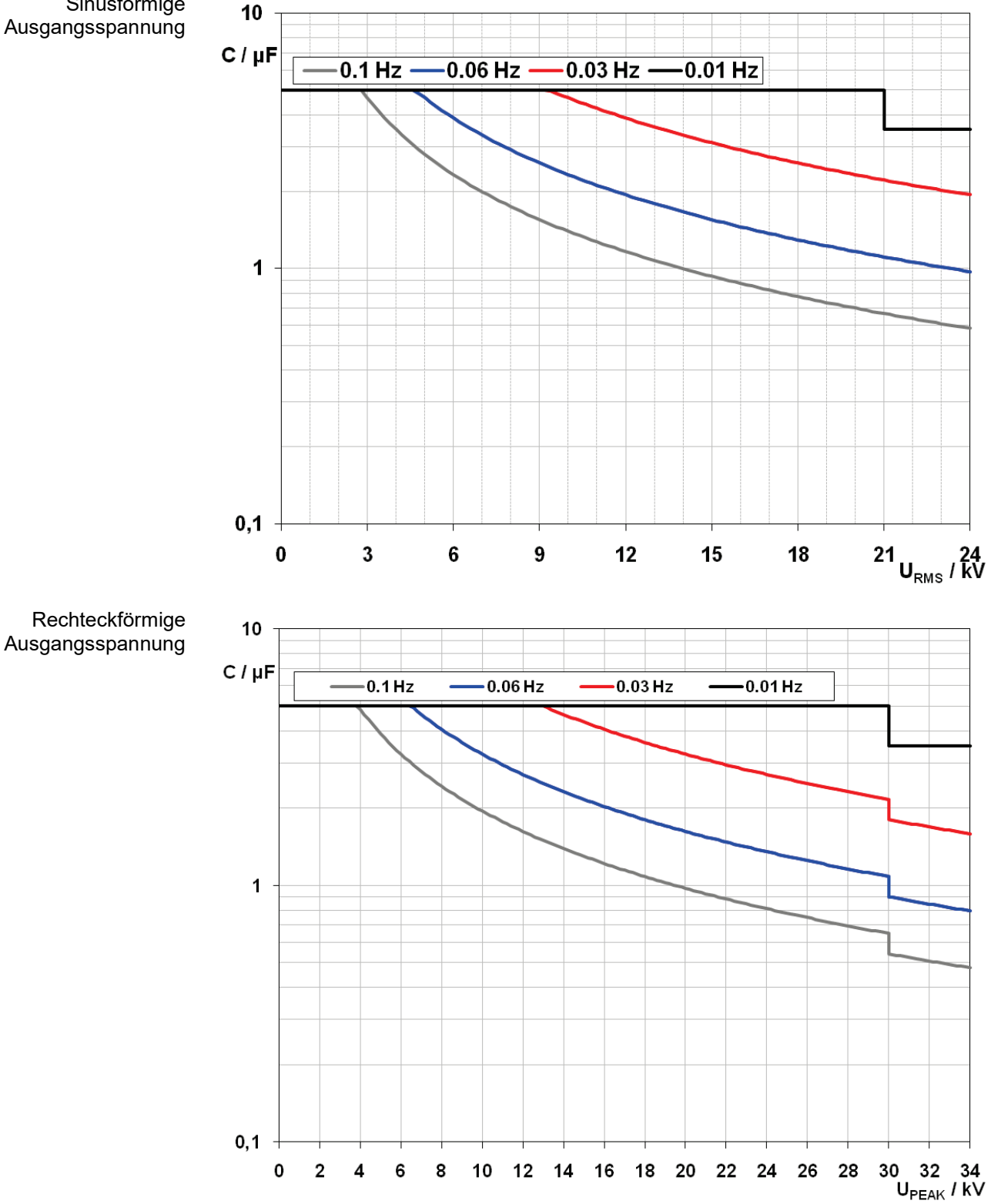

## <span id="page-11-0"></span>**Megger**

## **2.4 Anschluss- und Bedienungselemente**

Das System verfügt über die folgenden Anschluss- und Bedienelemente:

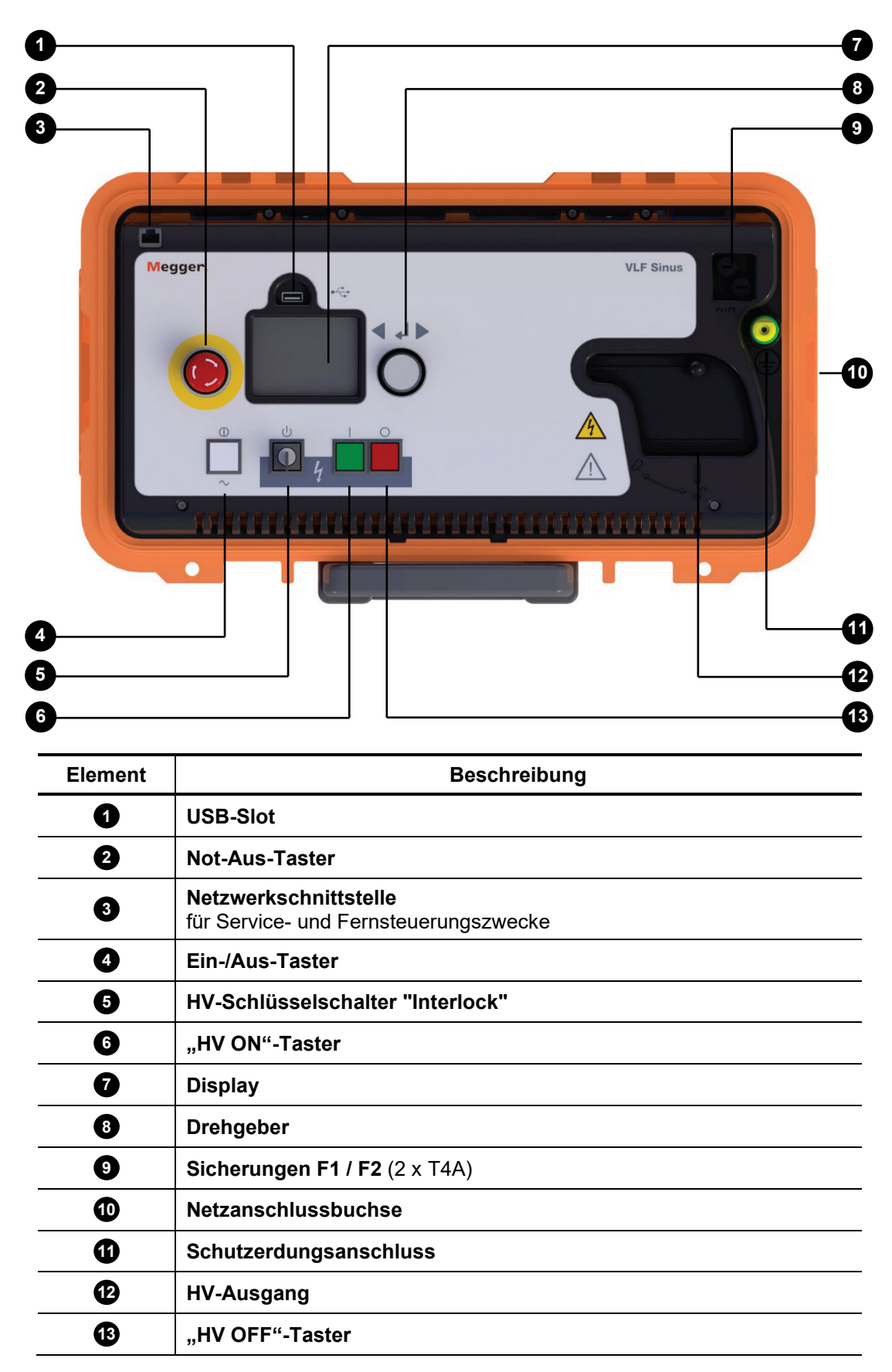

#### <span id="page-12-0"></span>**3 Inbetriebnahme des Systems**

**WARNUNG**

### **Sicherheitshinweise zur Aufstellung**

- Wählen Sie für das System einen Aufstellungsort, der den durch das Gewicht und die Abmessungen gegebenen Anforderungen genügt und einen sicheren Stand gewährleistet.
- Achten Sie darauf, dass bei der Aufstellung des Prüfsystems keine anderen Systeme/Anlagenteile in ihrer Funktionsfähigkeit beeinträchtigt werden. Müssen für die Aufstellung und den Betrieb des Test Systems Veränderungen an anderen Systemen/Anlagenteilen vorgenommen werden, ist sicherzustellen, dass diese Maßnahmen nach Beendigung der Arbeiten rückgängig gemacht werden. Beachten Sie unbedingt die speziellen Erfordernisse dieser Systeme/Anlagen, und führen Sie alle<br>damit im Zusammenhang stehenden Arbeiten erst nach vorheriger Zusammenhang Rücksprache/Genehmigung mit dem zuständigen Arbeitsverantwortlichen durch.
- Am Prüfobjekt sind gegen das Berühren aktiver Teile Schutzvorrichtungen (Geländer, Ketten, Leisten o. ä.) als Absperrung anzubringen, die sicherstellen, dass die Gefahrenzone nicht erreicht werden kann.
- Die Lüftungsschlitze an der Vorder- und Rückseite der Frontblende dürfen nicht verdeckt werden.
- Bei großen Temperaturunterschieden zwischen Lager- und Aufstellungsort (kalt zu warm) kann sich Kondenswasser auf den hochspannungsführenden Bauteilen bilden (Betauungseffekt). Um personen- und gerätegefährdende Spannungsüberschläge zu vermeiden, muss das Gerät unter diesen Umständen für etwa eine halbe Stunde im eingeschalteten Zustand (interne Lüfter laufen) akklimatisiert werden, bevor es mit Hochspannung betrieben werden darf.

#### **3.1 Elektrischer Anschluss**

<span id="page-12-1"></span>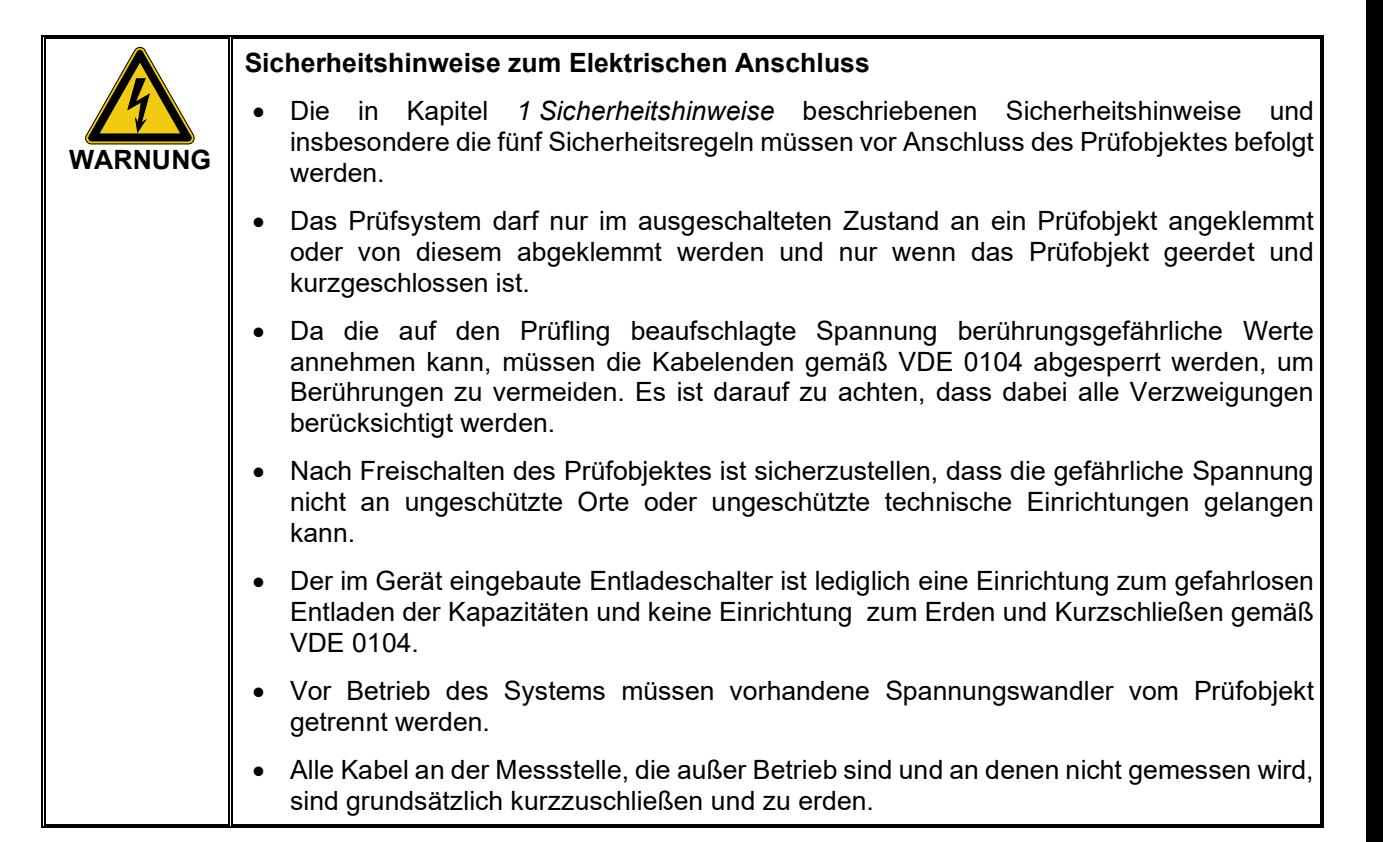

#### Anschlussdiagramm Das folgende Bild zeigt das vereinfachte Anschlussdiagramm:

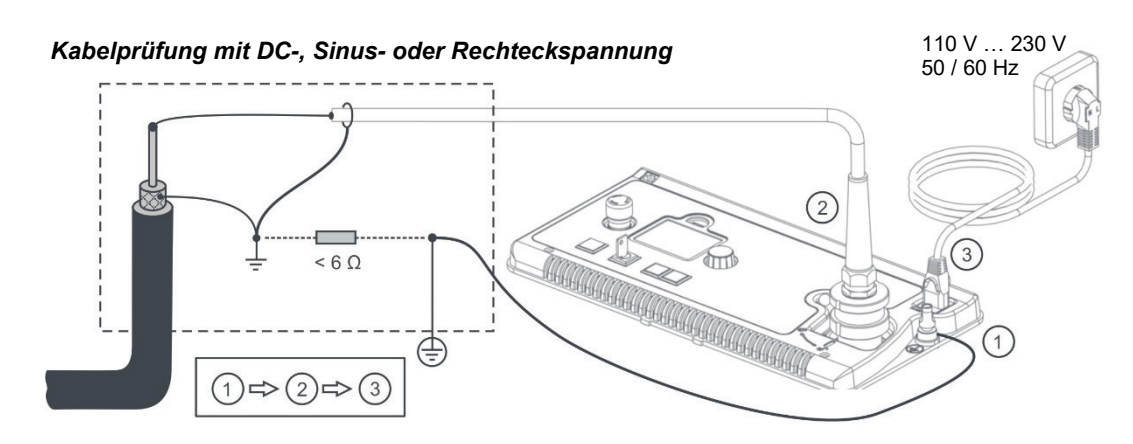

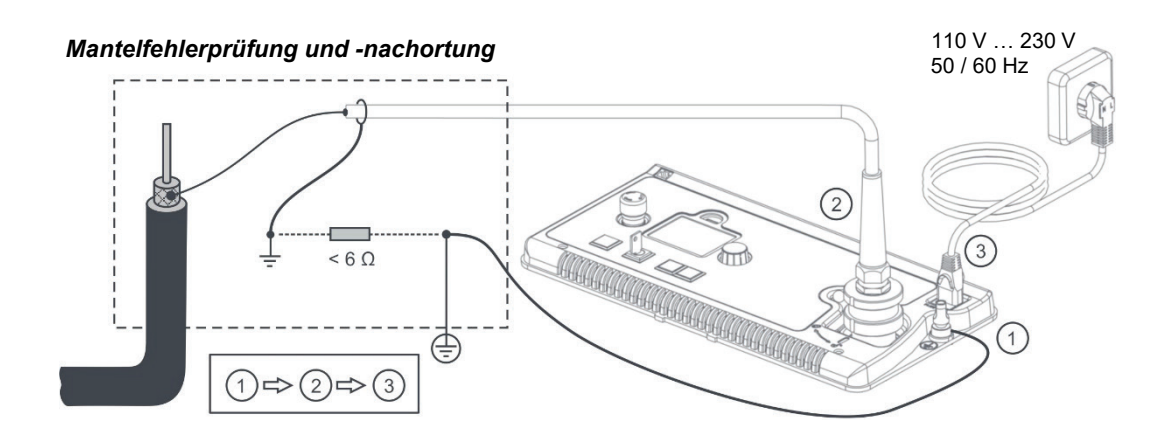

Anschlussreihenfolge Das System wird in der folgenden Reihenfolge angeschlossen:

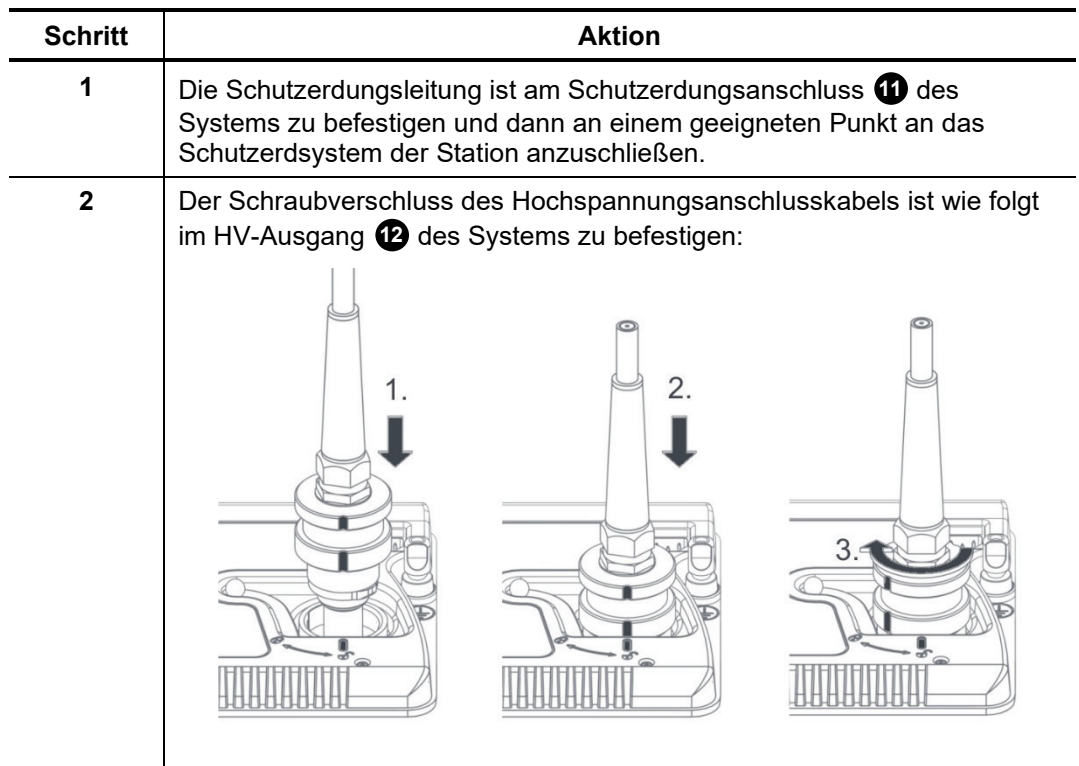

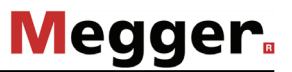

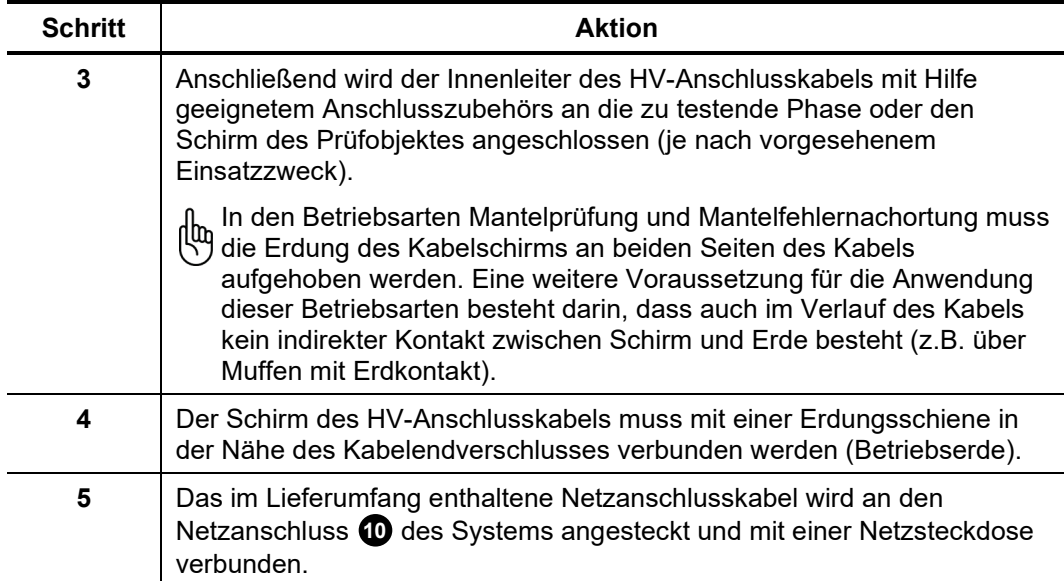

#### <span id="page-14-0"></span>**3.2 Einschalten des Systems**

Vor dem Einschalten über den Ein- / Aus-Taster  $\bigoplus$  befindet sich das Gerät im Zustand 'Außer Betrieb'.

Mit dem Betätigen des Tasters befindet sich das System im Zustand 'Betriebsbereit'. Die Betriebsbereitschaft wird durch den leuchtenden Taster angezeigt. Die Steuerung wird aktiviert und am Display erscheint nach kurzer Bootphase das Startmenü.

Die Hochspannungsquelle ist abgeschaltet und der Hochspannungsausgang ist über einen Entladewiderstand geerdet.

Nachdem das System komplett hochgefahren ist, erscheint das Startmenü im Display. Aus diesem Menü heraus kann über die Schaltfläche **Start** direkt eine Prüfung mit den Prüfparametern der letzten durchgeführten Prüfung gestartet werden (siehe Abschnitt [4.4\)](#page-21-0).

Müssen Sie stattdessen vorab noch Änderungen an den System- oder Prüfeinstellungen vornehmen, gelangen Sie über die Schaltfläche **Menü** ins Einstellungsmenü (siehe Abschnitt [4.3\)](#page-17-0).

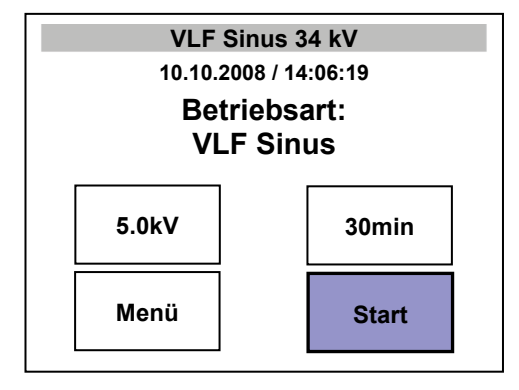

## **4 Stand-Alone-Betrieb**

#### **4.1 Grundlagen der Bedienung**

<span id="page-15-1"></span><span id="page-15-0"></span>Bedienung über Drehgeber Die Navigation innerhalb der Menüstruktur erfolgt ausschließlich mit Hilfe des Drehgebers **8** nach folgendem Schema:

**Drehen = wählen**

**Drücken = bestätigen (Enter-Funktion)**

Der aktuell selektierte Menüpunkt ist an seiner Hintergrundfarbe erkennbar.

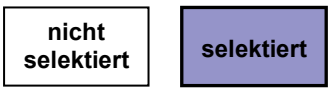

Mit Hilfe des Drehgebers können nicht nur die einzelnen Menüpunkte aufgerufen, sondern auch Werte angepasst werden. Nachdem ein Menüpunkt mit einem veränderlichen Parameter ausgewählt und aufgerufen wurde, wird dieser größer dargestellt. Der Wert für den Parameter kann nun durch Drehen des Drehgebers angepasst und durch erneutes Drücken bestätigt werden.

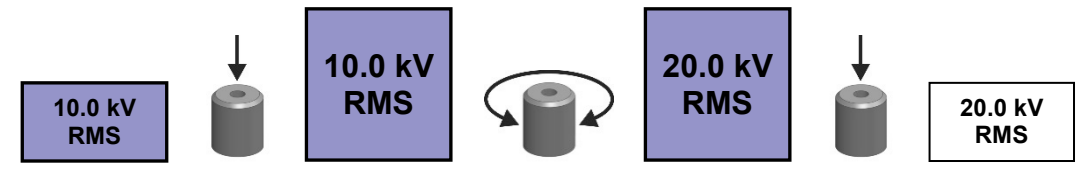

Hochspannung ein- / ausschalten Vor Beginn der Prüfung wird der Anwender dazu aufgefordert, die Hochspannung freizugeben. Hierzu muss der grün leuchtende "HV ON"-Taster **G**ogedrückt werden.

> Dadurch wird die Widerstandsentladung aufgehoben und die Hochspannungserzeugung freigegeben. Der rot leuchtende "HV OFF"-Taster **t3** signalisiert Hochspannung am HV-Ausgang. Der grüne Taster erlischt.

> Für das Zuschalten der Hochspannung müssen die Bedingungen des Sicherheitskreises erfüllt sein, welche im Abschnitt [4.2](#page-16-0) beschrieben werden.

> Die Hochspannung kann während der laufenden Prüfung über den "HV OFF"-Taster **(B** jederzeit abgeschaltet werden. Die Prüfung wird daraufhin umgehend abgebrochen und das System in den Zustand 'Betriebsbereit' versetzt. Die Hochspannung wird abgeschaltet und der HV-Ausgang entladen.

Verwendung von USB-Sticks Um Firmware-Updates auf dem System einzuspielen oder Protokolldaten zu Prüfungen aufzuzeichnen, muss ein USB-Stick in den dafür vorgesehenen Slot im System gesteckt werden:

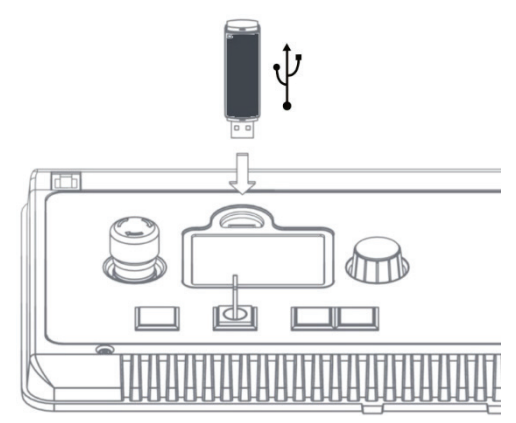

Wenn der USB-Stick vom System initialisiert wird, blinkt oben links im Display das  $\leftarrow$ Symbol. Sobald das Symbol dauerhaft angezeigt wird, ist der USB-Stick einsatzbereit.

#### **4.2 Sicherheitskreis**

Prüfspannung

<span id="page-16-0"></span>Einführung Der Sicherheitskreis des Systems prüft ab Freigabe der "HV-Einschaltbereitschaft" permanent alle sicherheitsrelevanten Parameter und Schalthandlungen am System. Sollte der Sicherheitskreis im HV-Betrieb eine Abweichung von den überwachten Bedingungen feststellen, wird das System automatisch in den Zustand 'Betriebsbereit' versetzt. Die Hochspannung wird abgeschaltet und der HV-Ausgang entladen. Der aufgetretene Fehler wird im Display angezeigt und muss beseitigt werden, ehe der Prüfbetrieb wieder aufgenommen werden kann.

Bedingungen zur Freigabe von Folgende Bedingungen müssen erfüllt sein, um Prüfungen unter Hochspannung durchführen zu können:

- Der HV-Schlüsselschalter  $\bullet$  muss auf Stellung  $\bullet$  stehen.
- Der Not-Aus-Taster 2 darf nicht gedrückt sein.
- F-Ohm: Der Übergangswiderstand zwischen Schutz- und Betriebserde darf 6 Ω nicht überschreiten (mögliche Fehlerquellen: schlechte Erdungsverhältnisse oder nicht fest verschraubter HV-Stecker).
- Die Temperatur innerhalb des Systems darf nicht über einem betriebsgefährdenden Wert liegen
- Fehlermeldungen Der Sicherheitskreis prüft die Bedingungen hierarchisch in einer vorgegebenen Reihenfolge und stoppt, sobald er eine Abweichung erkennt. Das folgende Beispiel zeigt die Systemmeldung nach Auslösen der F-Ohm-Überwachung:

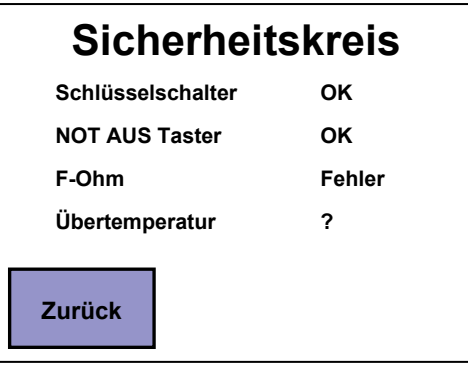

Wird der Fehler direkt behoben, ändert sich dessen Status auf **OK** und die nachfolgenden Bedingungen werden geprüft.

<span id="page-16-1"></span>Der Sicherheitskreis kann auch schon vor Beginn einer Prüfung im Systemzustand 'Betriebsbereit' über einen eigens dafür vorgesehenen Menüpunkt abgefragt werden (siehe Seite [18\)](#page-16-1).

#### <span id="page-17-0"></span>**4.3 Einstellungen vornehmen**

Nach dem Bootvorgang befindet sich das System im Startmenü, aus welchem heraus sofort eine Prüfung mit den Einstellungen der letzten durchgeführten Prüfung gestartet werden kann.

Wollen Sie aber stattdessen Änderungen an der Betriebsart, den Prüfparametern oder den Systemeinstellungen vornehmen, gelangen sie über den Menüpunkt **Menü** ins Einstellungsmenü:

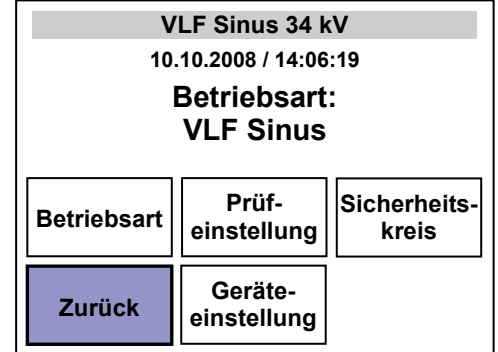

Im oberen Teil des Menüs werden analog zu fast allen anderen Menüs allgemeine Informationen wie Datum / Uhrzeit und die aktuell ausgewählte Prüfspannungsform angezeigt.

Aus dem Einstellungsmenü heraus können folgende Funktionen aufgerufen werden:

- Status des Sicherheitskreises abfragen (siehe Abschnitt [4.2\)](#page-16-0)
- Geräteeinstellungen ändern (siehe Abschnitt [4.3.1\)](#page-18-0)
- Betriebsart und Prüfparameter ändern (siehe Abschnitt [4.3.2\)](#page-19-0)
- Rückkehr zum Startmenü (siehe Abschnitt [3.2\)](#page-14-0)

## <span id="page-18-0"></span>**4.3.1 Geräteeinstellungen ändern**

Das Menü **Geräteeinstellung** kann aus dem Einstellungsmenü (siehe Seite [18\)](#page-16-1) heraus aufgerufen werden.

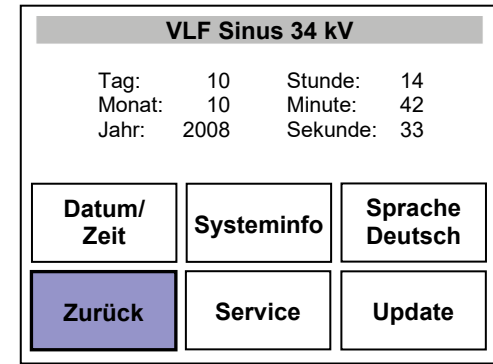

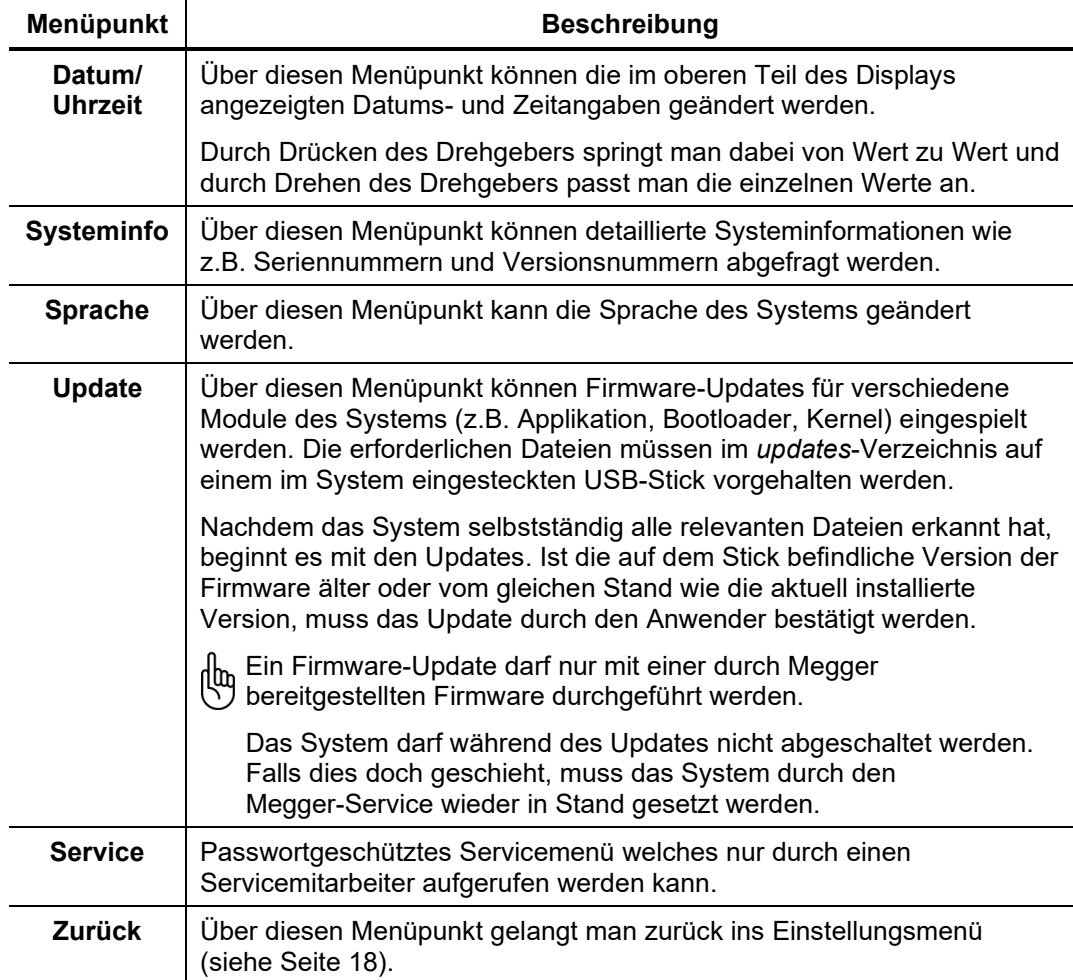

## **4.3.2 Prüfeinstellungen ändern**

<span id="page-19-0"></span>Betriebsart wählen Um die Betriebsart zu wählen, muss das Menü **Betriebsart** aus dem Einstellungsmenü (siehe Seite [18\)](#page-16-1) heraus aufgerufen werden.

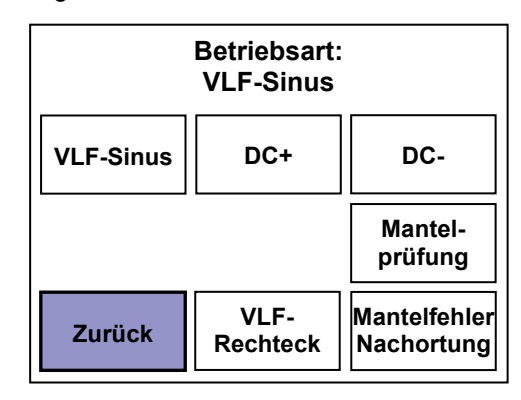

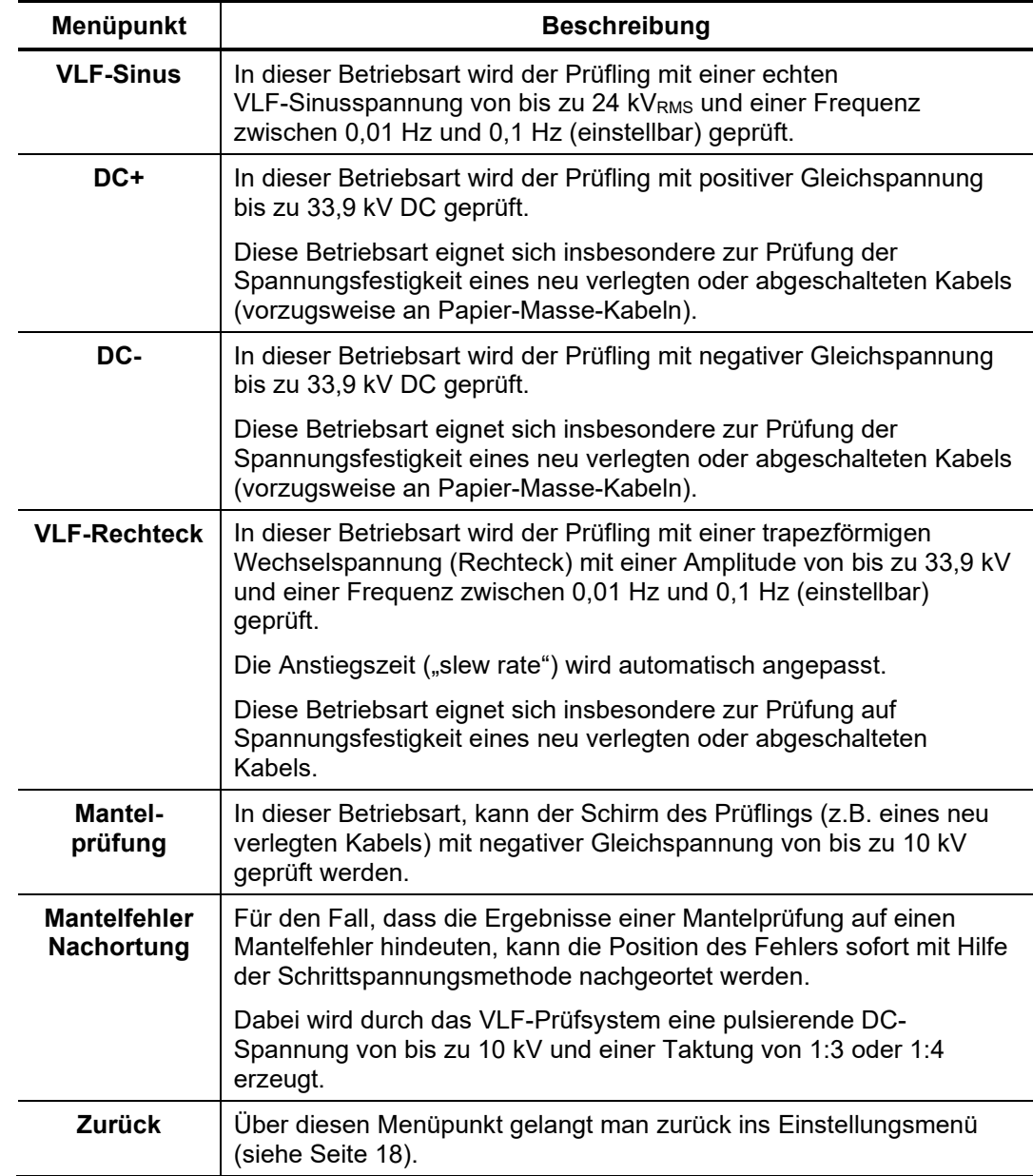

Hinweise zur Auswahl von Prüfspannung und -dauer Bevor man die eigentliche Prüfung startet, sollten die aktuell eingestellten Prüfparameter kontrolliert und bei Bedarf angepasst werden.

Die Anforderungen an eine aussagekräftige Kabelprüfung werden in Harmonisierungsdokumenten HD 620 S1:1996 und HD 621 S1:1996 und oft auch in hausinternen Prüfvorschriften behandelt.

Die folgende Tabelle bietet eine Auswahl praxiserprobter Prüfparameter für verschiedene Anwendungsfälle:

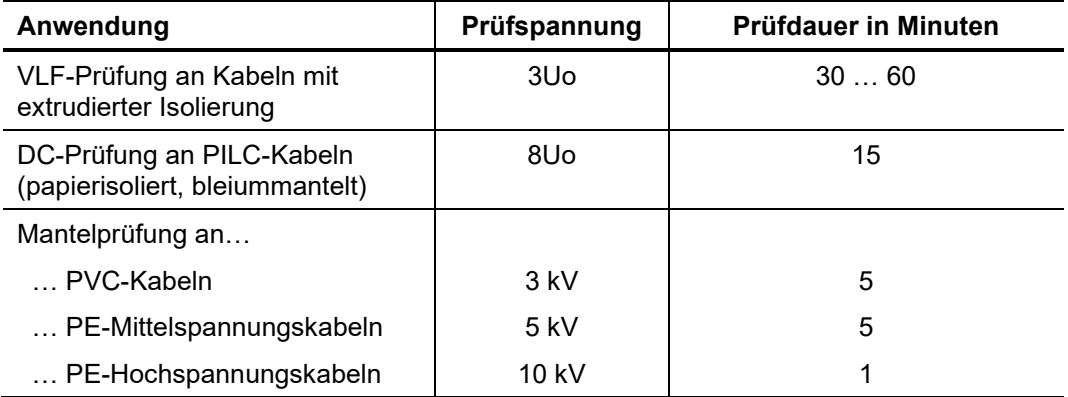

#### Prüfparameter anpassen

Um die Prüfparameter anzupassen muss das Menü **Prüfeinstellung** aus dem Einstellungsmenü (siehe Seite [18\)](#page-16-1) heraus aufgerufen werden. Die Anzahl der einstellbaren Prüfparameter richtet sich nach der aktuell eingestellten Betriebsart.

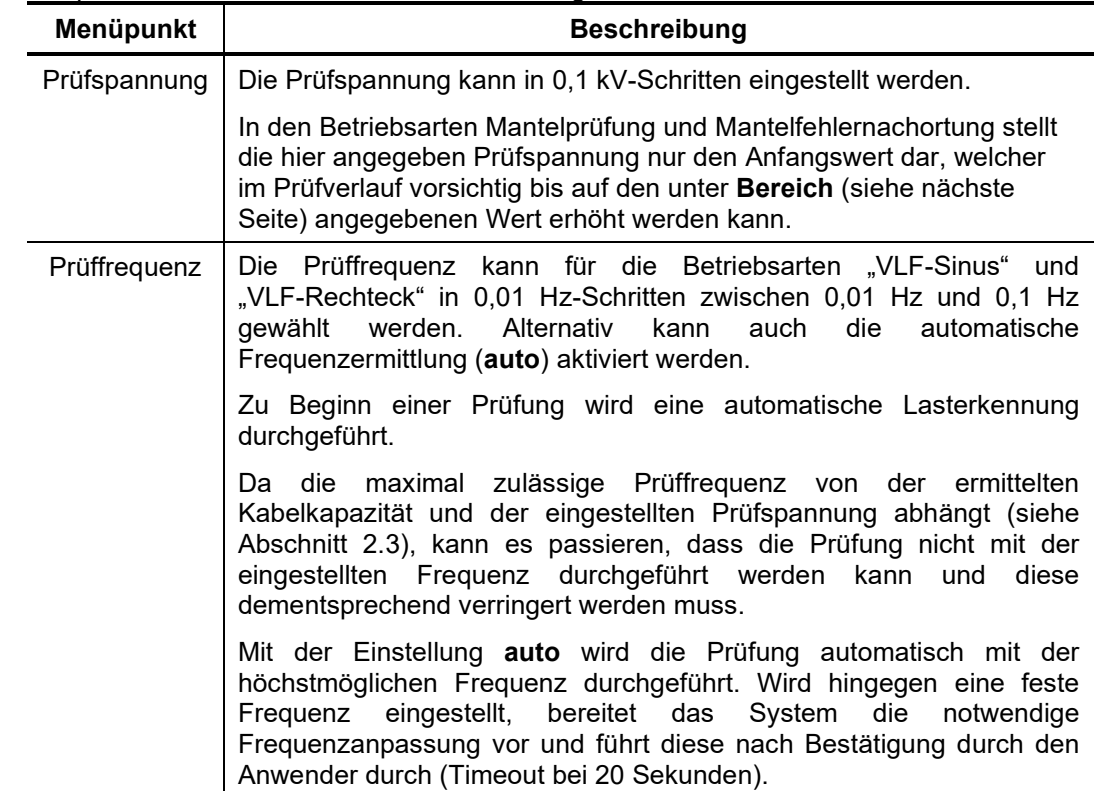

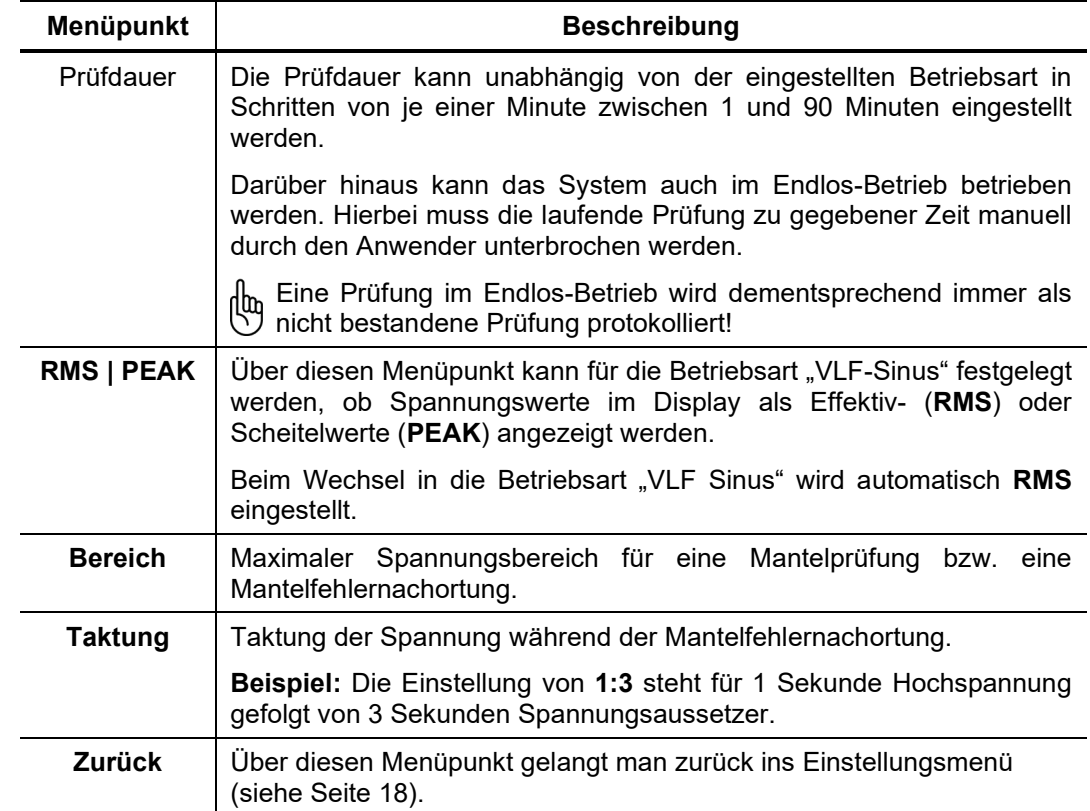

### **4.4 Prüfung / Nachortung durchführen**

<span id="page-21-0"></span>Prüfung starten Nachdem die Betriebsart und die Prüfparameter eingestellt wurden (siehe Abschnitt [4.3.2\)](#page-19-0), gelangt man über den Menüpunkt **Zurück** aus dem Einstellungsmenü in das Startmenü. Hier erhält man letztmalig die Gelegenheit, Prüfspannung und –dauer zu kontrollieren und gegebenenfalls nochmals anzupassen.

> Anschließend kann die eigentliche Prüfung über den Menüpunkt **Start** gestartet werden. Inder Folge wird man dazu aufgefordert die Hochspannung über den "HV ON"-Taster **G** zu aktivieren. Der Taster muss innerhalb von 5 Sekunden gedrückt werden, um den Hochspannungsbetrieb zu starten. Andernfalls kehrt das System in das Starmenü zurück.

> Mit dem Start einer Prüfung werden die aktuell eingestellten Prüfparameter und die 哂 eingestellte Betriebsart als Standardeinstellungen übernommen. Sie behalten auch nach einem Neustart des Systems ihre Gültigkeit. Beim Start einer Mantelfehlernachortung erfolgt diese Übernahme nicht.

## **Megger**

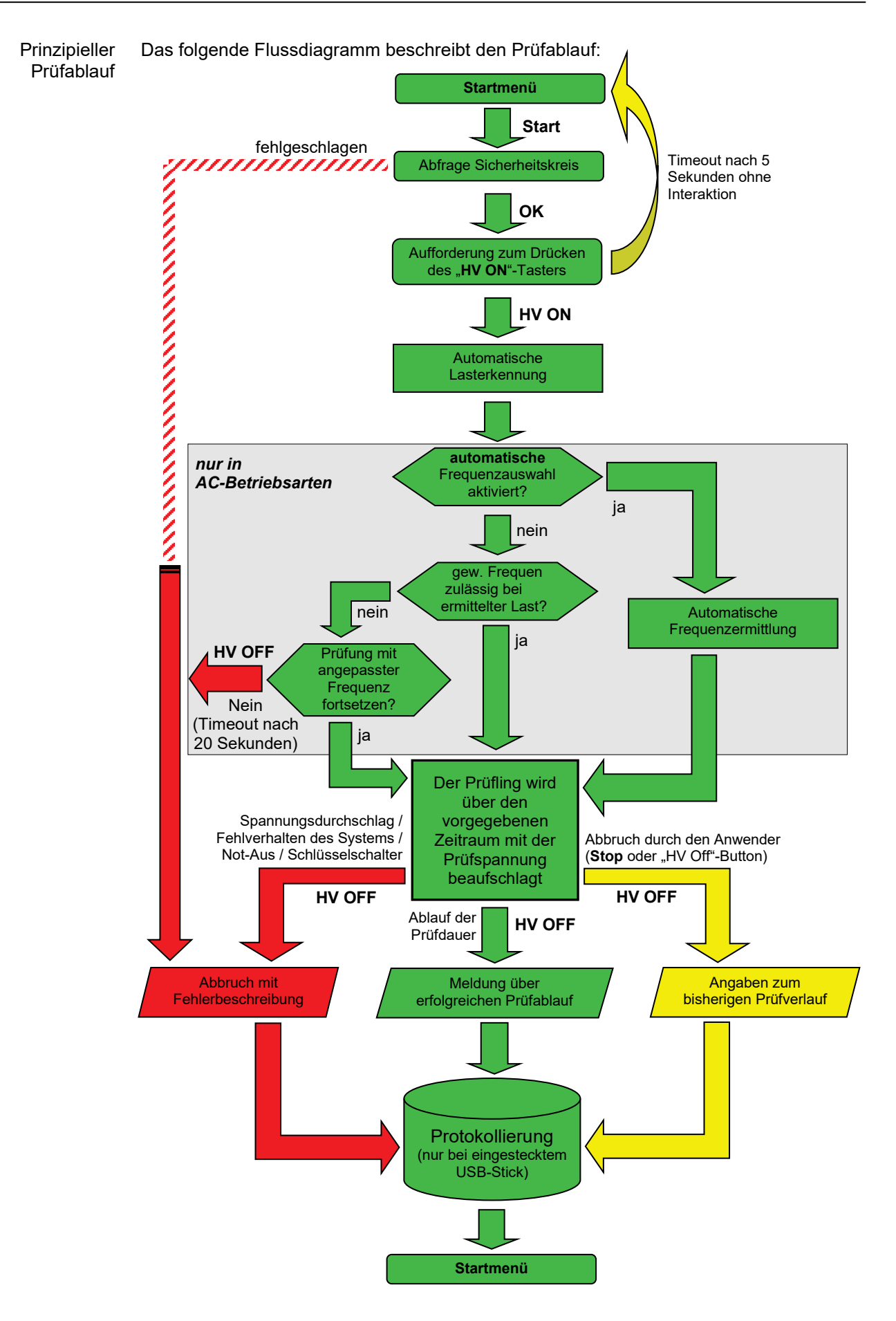

## **Megger**

Statusinformationen während des Prüfvorgangs

Bei laufender Prüfung wird der Anwender stetig über aktuelle Parameter und Ereignisse auf dem Laufenden gehalten. Der Inhalt des Bildschirms variiert dabei in Abhängigkeit von der gewählten Betriebsart:

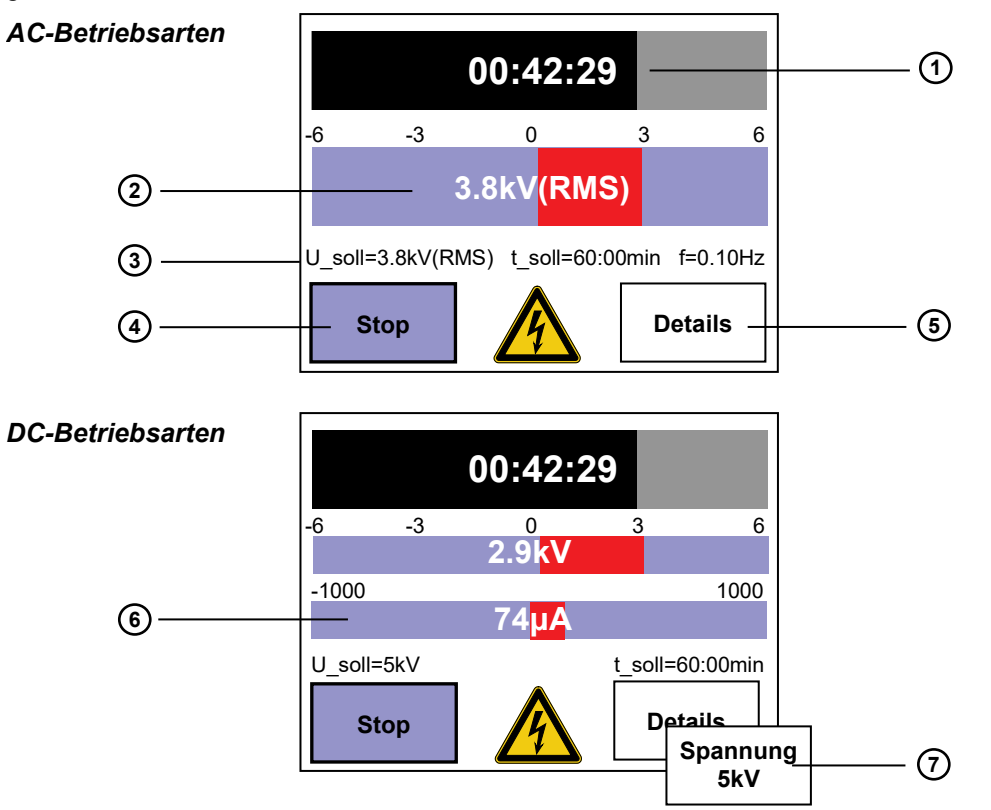

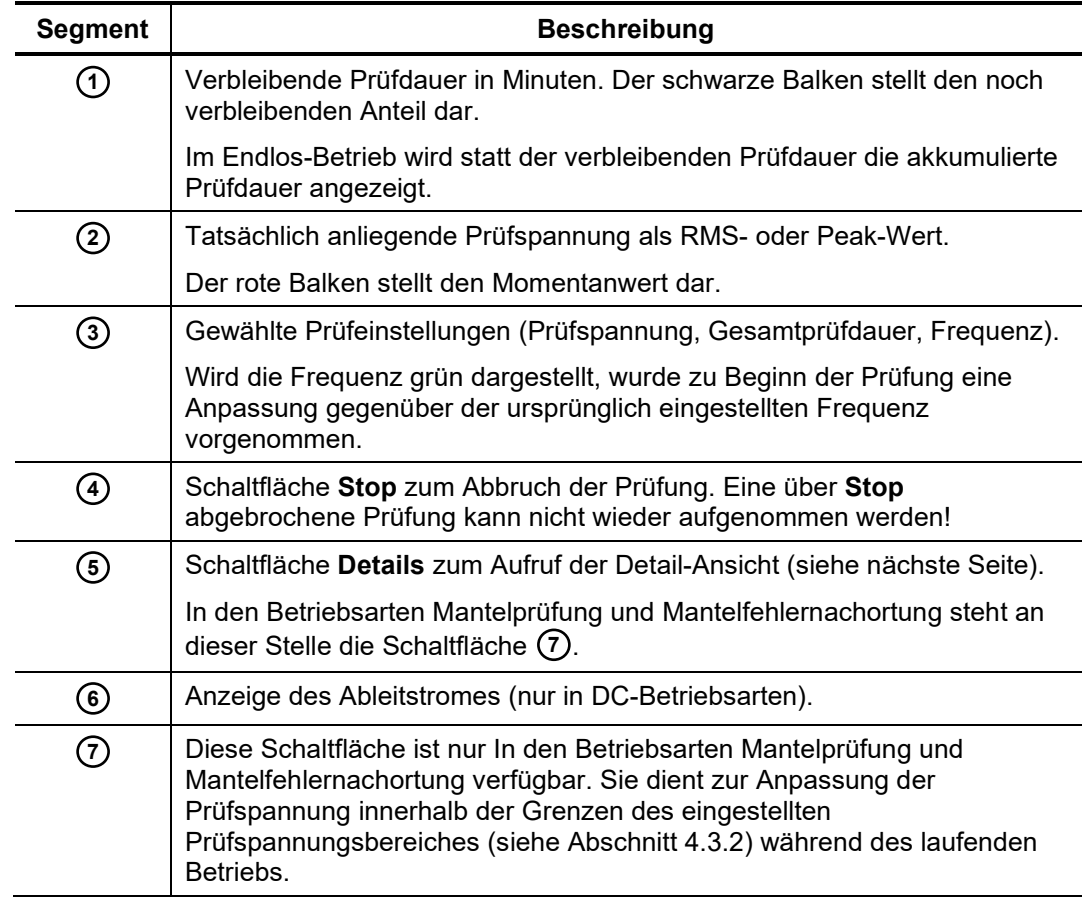

#### Detailansicht Über die Schaltfläche **Details** kann man sich jederzeit Details zur laufenden Messung anzeigen lassen:

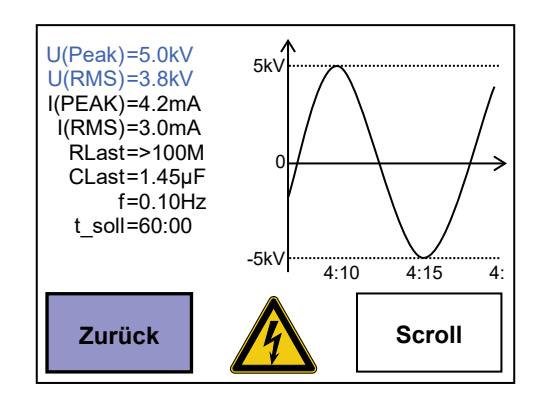

Auf der rechten Seite der Detailansicht, wird der Prüfspannungsverlauf (Wechselspannungsprüfung) bzw. der Verlauf des Ableitstroms (Gleichspannungsprüfung) in Echtzeit in einem Diagramm mitgezeichnet. Der Anwender kann über die Schaltfläche **Scroll** und durch Drehen des Drehgebers jederzeit zu früheren Zeitpunkten zurückscrollen.

Auf der linken Seite der Detailansicht werden je nach Betriebsart folgende Prüfparameter angezeigt:

| Formel-<br>zeichen | <b>Beschreibung</b>                                                                                                    |
|--------------------|----------------------------------------------------------------------------------------------------|
| U(Peak)            | Scheitelwert der Prüfwechselspannung                                                                                                    |
| U(RMS)             | Effektivwert der Sinus-Prüfspannung (wird nach jeder Periode<br>aktualisiert)                                                                       |
| U                  | Aktueller Spannungswert einer DC- oder Rechteck-Prüfspannung                                                                                        |
| I(PEAK)            | Spitzenwert des Prüfwechselstroms                                                                                                    |
| I(RMS)             | Effektivwert des Sinus-Prüfstroms (wird nach jeder Periode aktualisiert)                                                                            |
|                    | Aktueller Stromwert eines DC- oder Rechteck-Prüfsstroms                                                                                             |
| <b>RLast</b>       | Lastwiderstand (Ergebnis der Lasterkennung)                                                                                                    |
| <b>CLast</b>       | Lastkapazität (Ergebnis der Lasterkennung)                                                                                                    |
| f                  | Prüffrequenz                                                                                                    |
|                    | Wird die Frequenz grün dargestellt, wurde zu Beginn der Prüfung eine<br>Anpassung gegenüber der ursprünglich eingestellten Frequenz<br>vorgenommen. |
| t soll             | Gesamtprüfdauer                                                                                                    |

## **Megger.**

Abschluss / Abbruch einer Prüfung Eine laufende Prüfung kann auf verschiedene Arten abgeschlossen / unterbrochen werden. Der Anwender selbst kann die Prüfung mit folgenden Mitteln unterbrechen:

- Aktivierung der Schaltfläche **Stop** mit Hilfe des Drehgebers
- Drücken des "HV OFF"-Tasters **13**

Darüber wird die Prüfung in den folgenden Fällen auch selbstständig durch das System unterbrochen:

- eine Bedingung des Sicherheitskreises nicht mehr erfüllt ist (siehe Abschnitt [4.2\)](#page-16-0),
- eine zu starke Abweichung der Prüfspannung auftritt oder
- der Prüfling zum Durchschlag gebracht wurde.

Tritt über die gesamte Prüfdauer keines dieser Kriterien in Kraft, so wird die Prüfung erfolgreich abgeschlossen.

In all diesen Szenarien wird, zeitgleich zum Abbruch / Abschluss der Prüfung, die Spannungsquelle deaktiviert und der HV-Ausgang entladen.

Ein Ergebnis-Bildschirm informiert den Anwender über den Verlauf der Prüfung und ggf. über Grund und Zeitpunkt des Abbruchs.

Protokolldaten speichern Befindet sich nach Abschluss der Prüfung bereits ein Stick im USB-Slot (siehe Kapite[l 4.1\)](#page-15-1), so werden die Protokolldaten (siehe Kapitel [7\)](#page-27-1) automatisch auf diesem Stick gespeichert und dieser Vorgang im Ergebnis-Bildschirm der Prüfung bestätigt.

> Sollte dies nicht der Fall sein, wird der Anwender über einen Hinweis im Ergebnis-伵 Bildschirm dazu aufgefordert, den USB-Stick einzustecken. Kommt man dieser Aufforderung nicht nach und quittiert den Bildschirm stattdessen, verfallen die Daten.

> Steckt man den Stick in den USB-Slot, so dauert es bis zu 10 Sekunden, bevor der Hinweis auf dem Bildschirm verschwindet und die erfolgreiche Speicherung der Protokolldaten bestätigt wird.

Mantelfehlernachortung Wenn im Verlauf einer Mantelprüfung ein Spannungsdurchschlag auftritt oder die gemessenen Ableitströme auf einen Mantelfehler hindeuten, kann direkt im Anschluss an die Prüfung mit der Nachortung des Mantelfehlers begonnnen werden. Das VLF-Prüfsystem fungiert dabei als Spannungsquelle.

> Zu diesem Zweck wird nach Abschluss der Prüfung eine direkte Umschaltung auf die Betriebsart Mantelfehlernachortung angeboten.

> Nach vorgenommener Umschaltung und HV-Freigabe wird der Schirm des Prüflings mit einer getakteten Gleichspannung beaufschlagt. Der ins Erdreich abfließende Strom bildet einen Spannungstrichter an der Fehlerstelle. Dieser Spannungstrichter kann mit Hilfe von Erdspießen und einem Erdschlusssuchgerät (z.B. ESG 80-2) lokalisiert werden.

> Detaillierte Information zur Nachortung eines Mantelfehlers entnehmen Sie bitte der Bedienungsanleitung des verwendeten Erdschlusssuchgerätes.

#### **5 Fernsteuerung**

<span id="page-26-0"></span>Einführung Das VLF-Sinus-Prüfsystem kann über einen Notebook mit entsprechender Software auch ferngesteuert werden. Dies ist insbesondere dann erforderlich, wenn das System als Prüfspannungsquelle für die Messung des Verlustfaktors mit dem Tan Delta Messzusatz herangezogen wird.

Besonderheiten beim Anschluss Grundsätzlich wird der elektrische Anschluss analog der in Abschnitt [3.1](#page-12-1) beschriebenen Vorgaben vorgenommen.

> Bei Verwendung des Tan Delta Messzusatzes erfordert der Anschluss an den Prüfling allerdings zusätzliche Arbeitsschritte, welche im Bedienhandbuch des Messzusatzes beschrieben werden.

> Die Verbindung zum Notebook wird über ein Ethernet-Kabel hergestellt. Das von Megger bereitgestellte Notebook ist bereits mit den passenden Treibern und Netzwerkdaten konfiguriert und wird die Verbindung zur Prüfanlage automatisch herstellen, sobald diese angeschaltet wird.

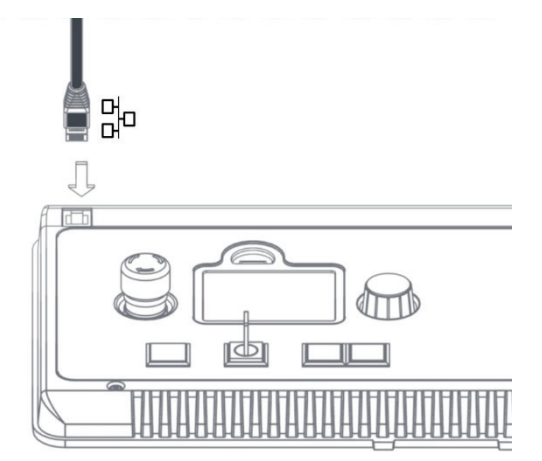

Bedienung Wurde die Verbindung zum Notebook hergestellt und die Software auf dem Notebook gestartet, erkennt das Prüfsystem automatisch die aktivierte Fernsteuerung und zeigt dies durch einen Hinweis auf dem Display an. Die Steuerung über den Drehgeber  $\bullet$  ist ab diesem Zeitpunkt deaktiviert und das System kann in der Folge nur noch über die Software gesteuert werden. Eine detaillierte Beschreibung dazu finden Sie im Bedienhandbuch "Software zur Fernsteuerung einer VLF-Sinus-Prüfanlage".

> Bei gestecktem USB-Stick werden die Protokolldaten wie auch im Stand-Alone-Betrieb nach Abschluss der Prüfung auf dem USB-Stick gespeichert. Dies geschieht allerdings ohne entsprechenden Hinweis auf dem Display.

Protokolldateien

## **6 Prüfung abschließen**

<span id="page-27-0"></span>Nachdem die Prüfung abgeschlossen wurde, ist der Prüfling zu erden und kurzzuschließen.

Danach kann die Prüfanlage unter Berücksichtigung der nachstehenden Sicherheitshinweise vom Prüfling getrennt werden.

**WARNUNG** • Befolgen Sie die in Abschnitt [1.2](#page-6-0) beschriebenen fünf Sicherheitsregeln. • Auch wenn ordnungsgemäß abgeschaltet und entladen wurde, sollten Anlagenteile, welche unter Spannung gestanden haben, nur berührt werden, wenn diese sichtbar geerdet und kurzgeschlossen wurden. • Erdung und Kurzschluss erst aufheben, wenn das Prüfobjekt wieder in Betrieb genommen werden soll.

### **7 Weiterverarbeitung der Protokolldaten**

<span id="page-27-1"></span>Einführung Beim Export der Protokolldaten nach Abschluss einer Messung (siehe Abschnitt [4.4\)](#page-21-0) werden folgende Dateitypen auf den USB-Stick geschrieben:

- Text-basierte Protokolldateien
- unformatierte Übersicht der wichtigsten Prüfereignisse / Systemparameter

Die Protokolldateien lassen sich ohne weiteres mit Standardprogrammen wie Word und Excel (bzw. vergleichbaren Anwendungen) öffnen und weiterverarbeiten.

Darüber hinaus stellt Megger mit der **Easyprot**-Software ein schlankes Tool zur optisch 侞 aufbereiteten Darstellung dieser Protokolldateien bereit. Die aktuelle Version dieses Tools können Sie im Download-Bereich unserer Website (*www.Megger.com*) herunterladen.

Dateinamen der Die Dateinamen dieser Protokolldateien setzen sich wie folgt zusammen:

*<Prefix><Datum><Laufende Nummer>*

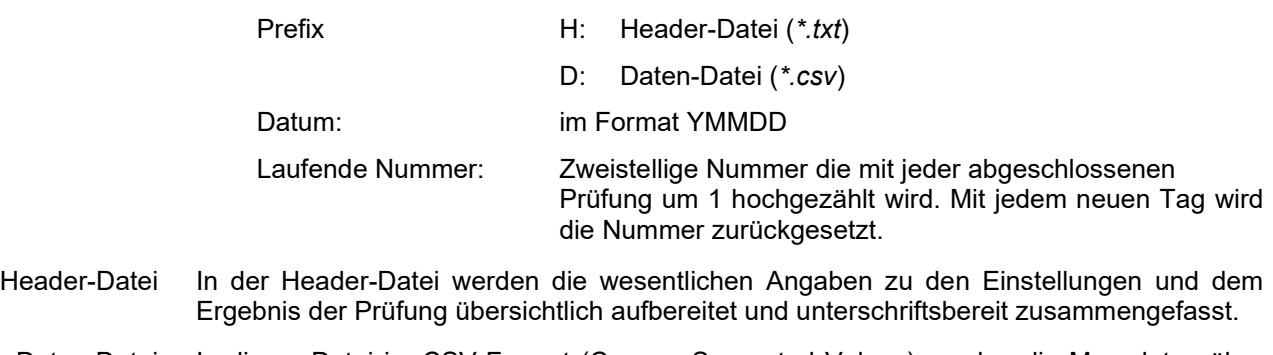

Daten-Datei In dieser Datei im CSV-Format (Comma-Separated Values) werden die Messdaten über den gesamten Prüfverlauf hinweg protokolliert. Pro Sekunde wird eine neue Zeile mit dem aktuellen Zeitstempel und den Absolutwerten für Spannung und Strom hinzugefügt.

#### **8 Reparatur und Wartung**

<span id="page-28-0"></span>Wartung Reparaturen und Wartungsarbeiten dürfen nur durch Megger selbst oder autorisierte Service-Partner durchgeführt werden. Megger empfiehlt, das System einmal jährlich in einem Megger-Servicecenter prüfen und warten zu lassen.

> Megger bietet seinen Kunden auch Vorort-Service. Bitte kontaktieren sie bei Bedarf den für sie zuständigen Servicecenter.

> Die Anschlusskabel, wie Erdungskabel, Netzkabel und Prüfspannungskabel sollten in regelmäßigen Abständen auf Schadensfreiheit kontrolliert und gereinigt werden.

Verhalten bei Störungen der normalen **Gerätefunktion** 

Das System darf nur im technisch einwandfreien Zustand betrieben werden. Bei Schäden, Unregelmäßigkeiten oder Störungen, die mit Hilfe der Hinweise in der Bedienungsanleitung nicht zu beheben sind, ist die Anlage sofort außer Betrieb zu setzen und entsprechend zu kennzeichnen. In diesem Fall ist die zuständige Leitung zu unterrichten. Setzen Sie sich bitte umgehend mit dem Megger-Service in Verbindung, um die Störung zu beseitigen. Das System darf erst nach Beseitigung der Störung wieder in Betrieb genommen werden.

Der Fehlerspeicher sollte im Falle eines Defektes immer der jeweiligen Kontaktperson beim Megger-Service zugesandt werden, um die Diagnose zu erleichtern.

Um den Fehlerspeicher zu exportieren, muss der USB-Stick bereits vor dem Einschalten des Systems eingesteckt werden. Die Datei wird dann während des Hochfahrens in das *logfiles*-Verzeichnis auf den USB-Stick geschrieben.

Sicherungen austauschen Sollte sich das Gerät bei angeschlossener Netzversorgung nicht einschalten lassen, sind die beiden Sicherungen  $\bigcirc$  zu überprüfen. Vorher ist das Gerät / System vom Stromnetz zu trennen!

> Anschließend kann der Sicherungshalter mit Hilfe eines Schraubendrehers gelöst und herausgezogen werden. Bei Defekt sind die Sicherungen durch passende Feinsicherungen (5 x 20 mm) vom Typ T4A zu ersetzen.

> Sollten die Sicherungen wiederholt auslösen, setzen Sie sich bitte mit einer autorisierten Servicewerkstatt in Verbindung, um die Störung beseitigen zu lassen.

Tento symbol indikuje, že výrobek nesoucí takovéto označení nelze likvidovat společně s běžným domovním odpadem. Jelikož se jedná o produkt obchodovaný mezi podnikatelskými subjekty (B2B), nelze jej likvidovat ani ve veřejných sběrných dvorech. Pokud se potřebujete tohoto výrobku zbavit, obraťte se na organizaci specializující se na likvidaci starých elektrických spotřebičů v blízkosti svého působiště.

Dit symbool duidt aan dat het product met dit symbool niet verwijderd mag worden als gewoon huishoudelijk afval. Dit is een product voor industrieel gebruik, wat betekent dat het ook niet afgeleverd mag worden aan afvalcentra voor huishoudelijk afval. Als u dit product wilt verwijderen, gelieve dit op de juiste manier te doen en het naar een nabij gelegen organisatie te brengen gespecialiseerd in de verwijdering van oud elektrisch materiaal.

This symbol indicates that the product which is marked in this way should not be disposed of as normal household waste. As it is a B2B product, it may also not be disposed of at civic disposal centres. If you wish to dispose of this product, please do so properly by taking it to an organisation specialising in the disposal of old electrical equipment near you.

Този знак означава, че продуктът, обозначен по този начин, не трябва да се изхвърля като битов отпадък. Тъй като е В2В продукт, не бива да се изхърля и в<br>градски пунктове за отпадъци. Ако желаете да извърлите продукта, г

Dette symbol viser, at det produkt, der er markeret på denne måde, ikke må kasseres som almindeligt husholdningsaffald. Eftersom det er et B2B produkt, må det heller ikke<br>bortskaffes på offentlige genbrugsstationer. Skal d

ellise sümboliga tähistatud toodet ei tohi käidelda tavalise olmejäätmena. Kuna tegemist on B2B-klassi kuuluva tootega, siis ei tohi seda viia kohalikku jäätmekäitluspunkti. Kui soovite selle toote ära visata, siis viige see lähimasse vanade elektriseadmete käitlemisele spetsialiseerunud ettevõttesse.

Tällä merkinnällä ilmoitetaan, että kyseisellä merkinnällä varustettua tuotetta ei saa hävittää tavallisen kotlalousjätteen seassa. Koska kyseessä on yritysten välisen kaupan<br>tuote, sitä ei saa myöskään viedä kuluttajien k hävittämiseen erikoistuneeseen organisaatioon.

Ce symbole indique que le produit sur lequel il figure ne peut pas être éliminé comme un déchet ménager ordinaire. Comme il s'agit d'un produit B2B, il ne peut pas non plus<br>être déposé dans une déchetterie municipale. Pour

Cuireann an siombail seo in iúl nár cheart an táirgeadh atá marcáilte sa tslí seo a dhiúscairt sa chóras fuíoll teaghlaigh. Os rud é gur táirgeadh ghnó le gnó (B2B) é, ní féidir é a dhiúscairt ach oiread in ionaid dhiúscartha phobail. Más mian leat an táirgeadh seo a dhiúscairt, déan é a thógáil ag eagraíocht gar duit a sainfheidhmíonn i ndiúscairt seanfhearas leictrigh

Dieses Symbol zeigt an, dass das damit gekennzeichnete Produkt nicht als normaler Haushaltsabfall entsorgt werden soll. Da es sich um ein B2B-Gerät handelt, darf es auch nicht bei kommunalen Wertstoffhöfen abgegeben werden. Wenn Sie dieses Gerät entsorgen möchten, bringen Sie es bitte sachgemäß zu einem Entsorger für Elektroaltgeräte in Ihrer Nähe.

Αυτό το σύμβολο υποδεικνύει ότι το προϊόν που φέρει τη σήμανση αυτή δεν πρέπει νασηποτικαι μαζί με τα οικιακά απορρίματα. Καθώς πρόκειται για προϊόν Β2Β, δεν<br>πρέπει να απορρίπτεται σε δημοτικά σημεία απόρριψης. Εάν θέλετε ηλεκτρικού εξοπλισμού της περιοχής σας.

Ez a jelzés azt jelenti, hogy az ilyen jelzéssel ellátott terméket tilos a háztartási hulladékokkal együtt kidobni. Mivel ez vállalati felhasználású termék, tilos a lakosság számára fenntartott hulladékgyűjtőkbe dobni.Ha a terméket ki szeretné dobni, akkor vigye azt el a lakóhelyéhez közel működő, elhasznált elektromos berendezések begyűjtésével<br>foglalkozó hulladékkezelő központhoz.

Questo simbolo indica che il prodotto non deve essere smaltito come un normale rifiuto domestico. In quanto prodotto B2B, può anche non essere smaltito in centri di<br>smaltimento cittadino. Se si desidera smaltire il prodott

Šī zīme norāda, ka iztrādājumu, uz kura tā atrodas, nedrīkst izmest kopā ar parastiem mājsaimniecības atkritumiem. Tā kā tas ir izstrādājums, ko cits citam pārdod un lieto tikai uzņēmumi, tad to nedrīkst arī izmest atkritumos tādās izgāztuvēs un atkritumu savāktuvēs, kas paredzētas vietējiem iedzīvotājiem. Ja būs vajadzīgs šo izstrādājumu izmest atkritumos, tad rīkojieties pēc noteikumiem un nogādājiet to tuvākajā vietā, kur īpaši nodarbojas ar vecu elektrisku ierīču savākšanu.

Šis simbolis rodo, kad juo paženklinto gaminio negalima išmesti kaip paprastų buitinių atliekų. Kadangi tai B2B (verslas verslui) produktas, jo negalima atiduoti ir buitinių atliekų tvarkymo įmonėms. Jei norite išmesti šį gaminį, atlikite tai tinkamai, atiduodami jį arti jūsų esančiai specializuotai senos elektrinės įrangos utilizavimo organizacijai.

Dan is-simbolu jindika li l-prodott li huwa mmarkat b'dan il-mod m'għandux jintema bħal skart normali tad-djar. Minħabba li huwa prodott B2B , ma jistax jintrema wkoll f'centri<br>ċiviċi għar-rimi ta' l-iskart. Jekk tkun tixt qadim ta' l-elettriku.

Dette symbolet indikerer at produktet som er merket på denne måten ikke skal kastes som vanlig husholdningsavfall. Siden dette er et bedriftsprodukt, kan det heller ikke kastes ved en vanlig miljøstasjon. Hvis du ønsker å kaste dette produktet, er den riktige måten å gi det til en organisasjon i nærheten som spesialiserer seg på kassering av gammelt elektrisk utstyr.

Ten symbol oznacza, że produktu nim opatrzonego nie należy usuwać z typowymi odpadami z gospodarstwa domowego. Jest to produkt typu B2B, nie należy go więc<br>przekazywać na komunalne składowiska odpadów. Aby we właściwy spos

Este símbolo indica que o produto com esta marcação não deve ser deitado fora juntamente com o lixo doméstico normal. Como se trata de um produto B2B, também não pode ser deitado fora em centros cívicos de recolha de lixo. Se quiser desfazer-se deste produto, faça-o correctamente entregando-o a uma organização especializada na<br>eliminação de equipamento eléctrico antigo, próxima de

Acest simbol indică faptul că produsul marcat în acest fel nu trebuie aruncat ca și un gunoi menajer obișnuit. Deoarece acesta este un produs B2B, el nu trebuie aruncat nici<br>Ia centrele de colectare urbane. Dacă vreți să a echipamentelor electrice uzate.

Tento symbol znamená, že takto označený výrobok sa nesmie likvidovať ako bežný komunálny odpad.Keďže sa jedná o výrobok triedy B2B, nesmie sa likvidovať ani na mestských skládkach odpadu. Ak chcete tento výrobok likvidovať, odneste ho do najbližšej organizácie, ktorá sa špecializuje na likvidáciu starých elektrických zariadení.

Ta simbol pomeni, da izdelka, ki je z njim označen, ne smete zavreči kot običajne gospodnjske odpadke. Ker je to izdelek, namenjen za druge proizvajalce, ga ni dovoljeno<br>odlagati v centrih za civilno odlaganje odpadkov. Če

Este símbolo indica que el producto así señalizado no debe desecharse como los residuos domésticos normales. Dado que es un producto de consumo profesional, tampoco<br>debe llevarse a centros de recogida selectiva municipales especializada en el tratamiento de residuos de aparatos eléctricos usados.

Den här symbolen indikerar att produkten inte får blandas med normalt hushållsavfall då den är förbrukad. Eftersom produkten är en så kallad B2B-produkt är den inte avsedd för privata konsumenter, den får således inte avfallshanteras på allmänna miljö- eller återvinningsstationer då den är förbrukad. Om ni vill avfallshantera den här produkten på rätt sätt, ska ni lämna den till myndighet eller företag, specialiserad på avfallshantering av förbrukad elektrisk utrustning i ert närområde.